### HITACHI **Color Plasma Display Monitor Model PD1** 42PMA400E CMP4202E CMP4121HDE

### **USER MANUAL MANUEL UTILISATEUR BEDIENUNGSANLEITUNG MANUAL DE USUARIO MANUALE D'USO**

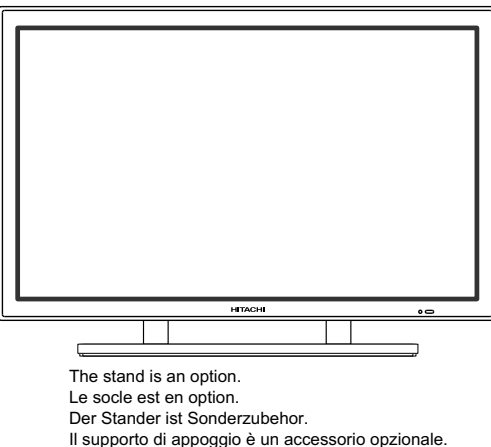

El soporte es opcional.

#### **READ THE INSTRUCTIONS INSIDE CAREFULLY. KEEP THIS USER MANUAL FOR FUTURE REFERENCE.**

For future reference, record the serial number of your monitor.

#### **SERIAL NO.**

The serial number is located on the rear of the monitor.

This monitor is ENERGY STAR® compliant when used with a

computer equipped with VESA DPMS.

The ENERGY STAR® emblem does not represent EPA endorsement of any product or service.

As an ENERGY STAR® Partner, Hitachi,Ltd. has determined that this product meets the ENERGY STAR® guidelines for energy efficiency.

# **MANUEL UTILISATEUR**

Nous vous remercions vivement d'avoir fait l'acquisition de cet écran d'affichage à plasma HITACHI.

Avant d'utiliser votre écran, veuillez lire attentivement les "INSTRUCTIONS DE SÈCURITÈ" et ce "MANUEL UTILISATEUR" de manière à utilisere à utiliser correctement l'écran. Conservez ce manuel dans un endroit sûr, car il pourrait vous ëtre utile à l'avenir.

#### **Remarques sur l'installation:**

Ce produit est vendu en assumant qu'il sera installé par un personnel suffisamment expérimenté et qualifié. Faites toujours réaliser le montage et l'installation par un spécialiste ou par votre revendeur.

HITACHI ne peut être tenu responsable pour tout dommage causépar une erreur d'installation ou de montage, une mauvaise utilisation ou un désastre naturel.

#### **Remarque pour le revendeur:**

Après l'installation, assurez-vous de remettre ce mode d'emploi à l'utilisateur et de lui expliquer comme utiliser ce produit.

#### **Grand écran à plasma, à haute définition**

Cet écran à plasma de 42 pouces offre une définition de 1024 (H) x 1024 (V) pixels permettant de créer des images de très grande qualité (rapport de la largeur à la hauteur égale à 16:9) sur un support plat. A l'abri des influences électromagnétiques produites par les sources géomagnétiques et les lignes sous tension, cet écran fournit des images à très haute définition totalement dépourvues d'erreur de convergence de couleur ou de distorsion.

#### **Entrée multimédia**

Deux mini-prises D-sub sont prévues pour l'entrée RGB. Vous pouvez commuter entre les signaux RGB et les signaux composantes\* sur l'écran Menu ; vous pourrez donc utiliser divers appareils allant des ordinateurs personnels aux appareils vidéo. Une prise de sortie de haut-parleur est également prévue.

\*C'est possible quand l'unité de la VIDÉO d'une option est insérée.

#### **Convertisseur multibalayage et LSI de contrôle flexible**

Il est possible de traiter une vaste gamme de signaux d'ordinateurs personnels, de 640 x 400, à 640 x 480 VGA à 1 600 x 1 200 UXGA.

#### **Boîtier de télécommande facile à utiliser et système d'affichage sur l'écran**

Le boîtier de télécommande fourni facilite les réglages d'affichage. Par ailleurs, le système d'affichage sur l'écran, permet de connaître les conditions de réception du signal et les réglages des commandes d'une manière facile à apprécier (l cut "à l'oeil").

#### **Economie d'énergie**

La fonction d'économie d'énergie internationale ENERGY STAR® permet d'économiser automatiquement l'énergie quand il n'y a aucun signal d'entrée. Quand il est connecté à un ordinateur conforme à la norme VESA DPMS, le moniteur se met hors tension quand il est inactif.

#### **A propos de l'appareil vidéo en option**

Vous obtiendrez les fonctions suivantes en raccordant un appareil vidéo en option.

- (1) Une prise composite/S a été ajoutée, ainsi qu'une prise composantes. Une prise de sortie vidéo composite est également prévue pour un fonctionnement en boucle.
- (2) Il est également possible de raccorder tout un choix d'appareils autres que des ordinateurs personnels.
- (3) Une entrée composant est atteinte àun D-Sub en phase prises (RGB1, RGB2).
- (4) Compatible avec les signaux à la norme européenne SCART.

#### **Option**

Pour les détails, consultez votre revendeur local.

1. Socle d'ordinateur de bureau : CMPAD05

2. Unité de montage mural : Montage horizontal : CMPAK05 Montage vertical/horizontal : CMPAK15 Ce sont des étriers qui permettent de fixer l'appareil au mur.

- 3. Unité de suspension au plafond : CMPAT05
- 4. Haut-parleur de moniteur à plasma : CMPAS04 (largeur : 10,2 mm) C'est un haut-parleur à deux voies composé d'un tweeter à dôme de 2,5 cm et de deux boomers ronds de 8 cm.
- 5. Appareil vidéo : CMPAV14
- Appareil d'extension pour le visionnement des images avec cet appareil.

#### **Remarques sur ce mode d'emploi**

- Les informations de ce mode d'emploi peuvent être modifiées sans préavis.
- Bien que ce mode d'emploi ait été préparé avec soin, vous êtes invité à informer le revendeur ou nous-même de vos commentaires, points de vue ou questions qui concernent l'appareil.
- Prenez connaissance des exigences qui gouvernent l'utilisation de cet appareil, telles que les caractéristiques des matériels et logiciels ainsi que les contraintes qui en découlent. Nous ne serions être tenu responsable des dommages causés par l'utilisation incorrecte de cet appareil.
- La reproduction totale ou partielle de ce mode d'emploi est interdite sans accord préalable.
- Les noms mentionnés dans ce mode d'emploi peuvent être des marques, déposées ou non, par leurs propriétaires respectifs.

# **PARTICULARITÈS TABLE DES MATIÈrES**

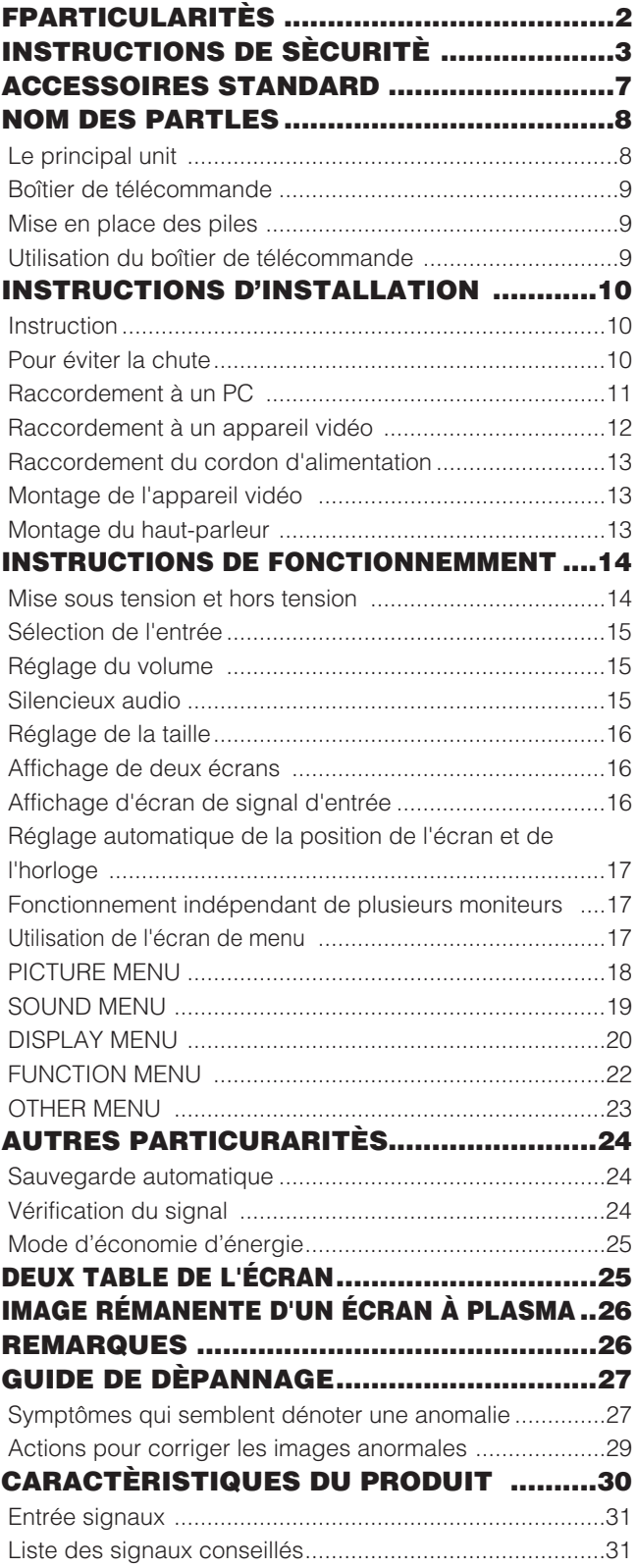

# **INSTRUCTIONS DE SÈCURITÈ**

Ce moniteur est conçu de façon à pouvoir être utilisé en toute sécurité. Cependant, un incendie ou des blessures sérieuses peuvent se produire si vous n'utilisez pas ce moniteur correctement. Suivez les instructions suivantes afin d'éviter toutes blessures.

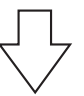

**Conservez soigneusement les instructions de sécurité**

**N'utilisez pas le moniteur s'il est en panne**

**Si vous notez une anomalie,**

- \* Si de la fumée s'échappe du moniteur,
- \* Si vous notez que le moniteur émet une odeur inhabituelle,
- \* Si de l'eau a pénétré dans le moniteur
- \* Si vous avez laissé tomber le moniteur ou si le coffret est endommagé.

(1) Mettez hors tension le moniteur (2) Débranchez la fiche du cordon d'alimentation au niveau de la prise secteur. (3) Faites réparer l'appareil.

Des avertissements et des précautions figurent dans ce document et sont apposées sur le moniteur lui-même.

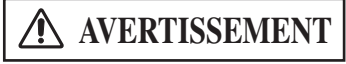

Un incendie ou une secousse électrique peuvent provoquer des blessures graves, voire la mort, si les instructions suivantes ne sont pas respectées.

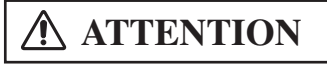

dommages physiques.

Une secousse électrique et d'autres anomalies peuvent provoquer des blessures graves ou des

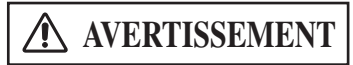

Un incendie ou une secousse électrique peuvent provoquer des blessures graves, voire la mort, si les **AVERTISSEMENT** instructions suivantes ne sont pas respectées.

#### **• Si le moniteur émet de la fumée ou une odeur inhabituelle:**

Mettez immédiatement le moniteur hors tension et débranchez la fiche du cordon d'alimentation au niveau de la prise secteur. Lorsque la fumée s'est arrêtée, faites réparer le moniteur.

Si vous vous entêtez à utiliser le moniteur dans de telles conditions anormales, vous risquez de provoquer un incendie ou de ressentir une secousse électrique.

#### **• Ne laissez pas tomber de l'eau ni d'autres corps étrangers dans le moniteur.**

Si vous laissez tomber de l'eau ou d'autres corps étrangers dans le moniteur, un incendie peut se produire, ou vous pouvez ressentir une secousse électrique.

Dans le cas où un corps étranger a pénétré dans le moniteur, mettez immédiatement le moniteur hors tension et débranchez la fiche du cordon d'alimentation au niveau de la prise secteur; cela fait, faites réparer le moniteur.

#### **• Ne posez pas le moniteur sur une surface instable.**

Si vous posez le moniteur sur une surface ondulée ou instable, il peut tomber et vous risquez d'être blessé. Posez le moniteur sur une surface plane et suffisamment solide.

#### **• Ne heurtez pas le moniteur.**

#### **• N'utilisez pas le moniteur si la vitre est cassée ou endommagée..**

Si après avoir heurté le moniteur, vous constatez que l'image ne se forme plus sur l'écran, que le verre est brisé, que le moniteur émet de la fumée ou une odeur inhabituelle, mettez immédiatement le moniteur hors tension et débranchez la fiche du cordon d'alimentation au niveau de la prise secteur. Cela fait, faites réparer le moniteur. Si vous vous entêtez à utiliser le moniteur dans de telles conditions anormales, vous risquez de provoquer un incendie ou de ressentir une secousse électrique.

#### **• Ne démontez pas le moniteur, ne le modifiez pas.**

Certaines parties intérieures du moniteur sont portées à des tensions élevées. Le démontage ou la modification peuvent être la cause d'un incendie ou d'une secousse électrique.

#### **• N'utilisez pas le moniteur dans un lieu humide.**

Si vous utilisez le moniteur dans un lieu humide tel qu'une salle de bain ou une salle de douche, vous risquez de provoquer un incendie ou de ressentir une secousse électrique.

#### **• N'endommagez pas le cordon d'alimentation, ne le modifiez pas.**

Si vous posez un objet lourd sur le cordon, si vous l'étirez, si vous l'écrasez, si vous le chauffez, il peut être endommagé et cela peut être à l'origine d'un incendie ou d'une secousse électrique.

Si le cordon d'alimentation est endommagé, consultez le centre d'entretien.

# **INSTRUCTIONS DE SÈCURITÈ (suite)**

**AVERTISSEMENT** Un incendie ou une secousse électrique peuvent provoquer des blessures graves, voire la mort, si les<br>**AVERTISSEMENT** instructions suivantes ne sont pas respectées.

#### **• LE CABLE D'ALIMENTATION FOURNI DOIT ETRE UTILISE**

Le non-respect de ces normes, peut entraîner des électrocutions ou risque d'incendie.

**Aux USA et au Canada**, utilisez un cordon d'alimentation UL "LISTED" / CSA "LABELLED" ou "CERTIFIED" correspondant aux spécifications suivantes

Puissance nominale : minimum 125V, 10ampères , Longueur : maximum 3,0m , Type : SVT ou SJT

**Type de prise :** NEMA 5-15P figure, Fiches parallèles, avec masse

**En Europe etc,** utilisez un cordon d'alimentation conforme aux normes européennes. Pour un courant nominal allant jusqu'à 6 ampères, le cordon d'alimentation doit être au moins de type H05VV-F3G0,75 mm<sup>2</sup> ou H05VVH2-F3G0,75 mm<sup>2</sup>.

#### **• UTILISEZ UNIQUEMENT DES PRISES DE TENSION APPROPRIÉE ET RELIÉES À LA TERRE!**

100 - 120 V pour les USA, le Canada, etc.

200 - 240 V pour l'Europe, etc.

(Ce moniteur se règle automatiquement sur la tension d'entrée 100 - 120 / 200 - 240 V.)

#### **• FAITES ATTENTION AU BRANCHEMENT DU CORDON D'ALIMENTATION !**

Avant de brancher la prise mâle du cordon d'alimentation sur une prise murale de tension correcte, vérifiez que la partie de ce cordon qui se trouve au niveau de la connexion est propre (c'est-à-dire qu'il n'y a pas de poussière). Ensuite, enfoncez fermement la prise mâle de ce cordon dans une prise murale afin d'éviter tout risque de choc électrique ou d'incendie.

#### **• Ne touchez pas la prise secteur quand un orage est proche.**

Vous pourriez ressentir une secousse électrique.

#### **• Ne touchez pas la prise secteur avec des mains mouillées**

Vous pourriez ressentir une secousse électrique.

#### **• N'obstruez pas les ouïes d'aération**

Si vous obstruez les ouïes d'aération tandis que le moniteur est en fonctionnement, ou juste après son arrêt, la température intérieure peut s'élever au point de provoquer un incendie ou une secousse électrique.

- Ne renversez pas le moniteur.
- Ne mettez pas le moniteur sur une étagère ou dans une armoire sans une ventilation adéquate de 10 cm en haut, sur les côtés, en bas et derrière.
- Ne posez pas le moniteur sur une moquette ou un matelas.
- Ne couvrez pas le moniteur d'un linge.

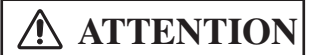

**ATTENTION** Une secousse électrique et d'autres anomalies peuvent provoquer des blessures graves ou des dommages physiques.

#### **• Débranchez la fiche du cordon d'alimentation au niveau de la prise secteur quand vous transportez le moniteur.**

Transporter le moniteur sans débrancher la fiche du cordon d'alimentation, peut endommager le cordon d'alimentation et provoquer, ultérieurement, un incendie ou une secousse électrique. Nous vous conseillons de transporter le moniteur à deux personnes. Soyez prudent quand vous transportez le moniteur et veillez tout spécialement à ne pas casser la vitre.

**• Quand vous débranchez la fiche du cordon d'alimentation au niveau de la prise secteur.**

Vous devez saisir la fiche elle-même et ne pas tirer sur le cordon. En effet, il est évident que si vous tirez sur le cordon, vous pouvez l'endommager, et qu'une fois endommagé, le cordon peut être à l'origine d'un incendie ou d'une secousse électrique. Par ailleurs, ne touchez pas les broches de la fiche du cordon d'alimentation immédiatement après avoir débranché cette fiche au niveau de la prise secteur car vous pourriez ressentir une secousse électrique.

**• Débranchez la fiche du cordon d'alimentation au niveau de la prise secteur si vous envisagez de ne pas vous servir du moniteur pendant une longue période.**

Pour des raisons de sécurité

**• N'utilisez pas le moniteur dans une atmosphère contenant des suies, de la vapeur, une grande quantité d'humidité et de la poussière.**

Tout cela peut provoquer un incendie ou une secousse électrique.

**• N'exposez pas le moniteur à une température ambiante élevée.**

N'exposez pas le moniteur à la lumière directe du soleil pendant une longue période. La chaleur peut provoquer un incendie, une transformation, voire la fonte du moniteur.

#### **• Ne placez aucun objet à l'intérieur du moniteur.**

N'introduisez aucun objet à l'intérieur du moniteur, ne le heurtez pas. Le moniteur pourrait quitter votre bureau et tomber à terre. Et cela peut

# **INSTRUCTIONS DE SÈCURITÈ (suite)**

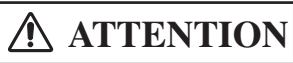

Vous pourriez vous blesser ou endommager votre matériel si vous ne suivez pas les instructions ci-dessous.

#### **• Ne bobinez pas ni n'enroulez le cordon d'alimentation.**

Ce pourrait causer un échauffement excessif et provoquer un incendie.

#### **• ATTENTION uniquement destiné à l'utilisation en 200 - 240 V**

Cet équipement utilise les systèmes de protection électriques du bâtiment où il est installé pour l'isolation contre les courts-circuits ou les surtensions. Voir le tableau qui suit pour la localisation et le nombre adéquat de systèmes de protection du bâtiment.

#### **EXEMPLES INFORMATIFS DE DISPOSITIFS DE PROTECTION DANS LES MATÉRIELS ET SOUS-ENSEMBLES MONOPHASÉS**

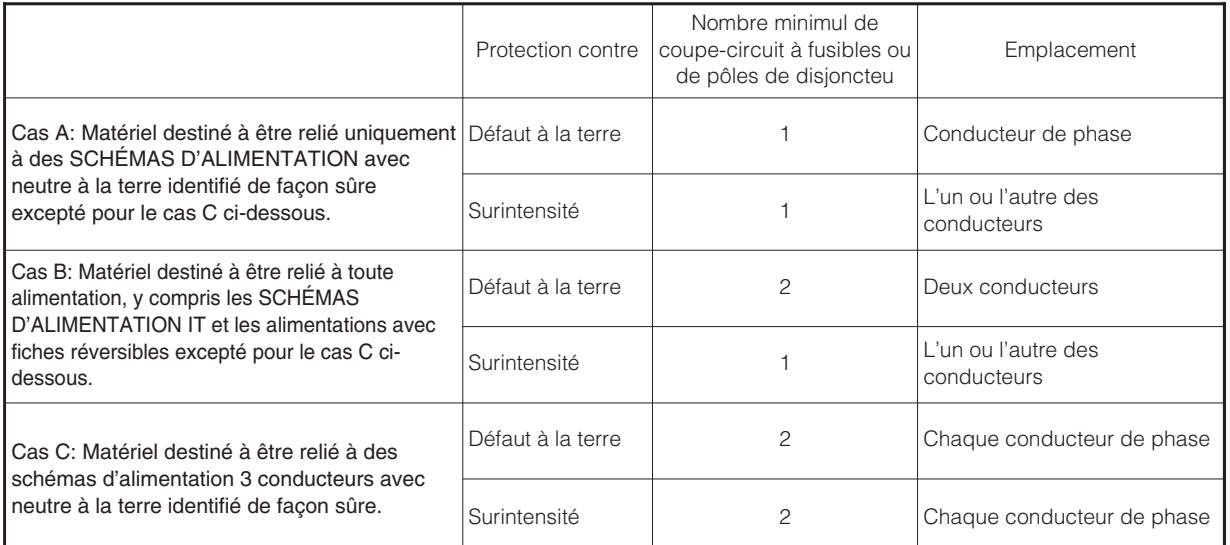

Vérifiez que les systèmes de protection du bâtiment correspondent aux conditions indiquées dans ce tableau avant d'installer le moniteur.

#### **• POUR UNE ISOLATION COMPLÈTE, RETIREZ LE CORDON D'ALIMENTATION!**

Pour isoler complètement le moniteur de la prise secteur, débranchez le cordon d'alimentation soit au niveau du moniteur, soit au niveau de la prise murale.

## **PRÉCAUTIONS**

#### **• Environnement d'installation**

N'obstruez pas les ouïes d'aération.

Ne posez pas le moniteur sur une moquette, une couverture, au voisinage d'un rideau épais dont les poils pourraient venir obstruer les petites ouïes d'aération.

N'installez pas le moniteur dans un des endroits suivants.

- Endroits chauds, près d'un radiateur, endroits exposés à la lumière directe du soleil.
- Endroits qui sont soumis à des variations rapides et amples de température.
- Endroits où existent des suies, des poussières, une atmosphère hautement humide.
- Endroits confinés.
- Endroits humides tels qu'une salle de bain ou une salle de douche.
- Endroits où vos jambes peuvent s'emmêler.
- Endroits en permanence soumis à des vibrations, ou soumis parfois à des vibrations importantes.
- Endroits déformés et instables.
- Distorted or unstable places.

#### **• Comment regarder le moniteur.**

Si vous regardez le moniteur dans une pièce très sombre, vos yeux se fatiguent.

Utilisez le moniteur dans une pièce raisonnablement éclairée.

Vos yeux peuvent être fatigués si vous regardez le moniteur pendant une longue période de temps.

Vos yeux se fatiguent après une longue observation du moniteur. Reposez vos yeux en regardant de temps en temps autre chose que le moniteur. Veillez à ce que vos yeux soient plus hauts que le moniteur.

#### **• Remarque sur les images rémanentes**

L'écran à plasma éclaire des éléments de phosphore pour afficher les images. Le phosphore a une durée de vie finie. Après une longue période l'éclairage, la luminosité d'un élément de phosphore peut se dégrader et entraîner des brûlures d'écran dans cette partie de l'écran et afficher des images estompées.

Conseils pour éviter un tel vieillissement:

- N'affichez pas d'images avec une grande différence de luminosité ou un fort contraste, telles que des caractères monochromes et des motifs graphiques pendant trop longtemps.
- Ne laissez pas des images stationnaires sur l'écran pendant trop longtemps, mais essayez de les rafraîchir à intervalle régulier ou utilisez un économiseur d'écram.
- Baissez le contraste et la luminosité.

#### **• Comment nettoyer le moniteur.**

Avant de nettoyer le moniteur, mettez-le hors tension et débranchez la fiche du cordon d'alimentation au niveau de la prise secteur. Pour nettoyer le moniteur ne vaporisez aucun produit directement sur l'écran ni sur le coffret. Utilisez un chiffon propre, sans poussière, doux et sec. Si cela ne suffit pas, utilisez un produit ne contenant ni alcool ni ammoniac. Ne grattez pas la surface de l'écran avec un stylo à bille, un tournevis, etc.

**• Prevention of an obstacle to Radio receivers**

This monitor has been designed pursuant to the EN55022 class B Rules. This is to prevent a problem to Radio receivers.

- Keep the monitor away from Radio.

- Adjust Radio antennas in order for the monitor not to receive interference.
- The antenna cable of Radio should be kept away from the monitor.
- Use a coaxial cable for antenna.

You can check if this monitor influences Radio receivers by turning off all other equipment other than the monitor. If you find a problem receiving Radio when using the monitor, check the instructions mentioned above.

#### **• Précautions concernant le moniteur**

- Pour relier le moniteur à un PC, utilisez le câble de signal fourni.
- N'utilisez aucun autre câble de signal.
- Assurez-vous que le connecteur du câble de signal est bien fixé.
- Veillez à ce que les vis soient serrées.
- Branchez la fiche du cordon d'alimentation sur une prise secteur différente de celle utilisée pour les autres appareils tels que la radio, etc.
- Utilisez une prise secteur à 3 broches et assurez-vous qu'une des broches est bien reliée à la terre.

#### **• Précaution pour le transport**

Soyez attentif quand vous transportez ce moniteur car il est lourd.

De plus, utilisez le corton et les matériaux d'emballage d'origine pour transporter le moniteur.

Transporter le moniteur dans n'importe quel autre carton que celui d'origine peut endommager le moniteur.

Conservez le corton et tous les matériaux d'emballage d'origine.

# **ACCESSOIRES STANDARD**

#### **Cet appareil comprend l'écran et les accessoires cidessous.**

•Si l'un quelconque de ces accessoires est manquant, consultez le revendeur.

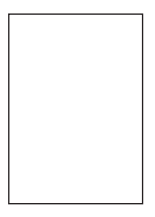

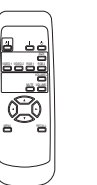

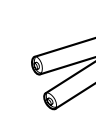

Manuel utilisateur (ce document)

Boîtier de télécommande

Piles AA x 2

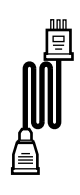

Cordon d'alimentation

- Veuillez lire le manuel utilisateur (ce document); conservez-les en lieu sûr pour référence.
- Conservez l'emballage pour expédition ultérieure.

## **NOM DES PARTLES**

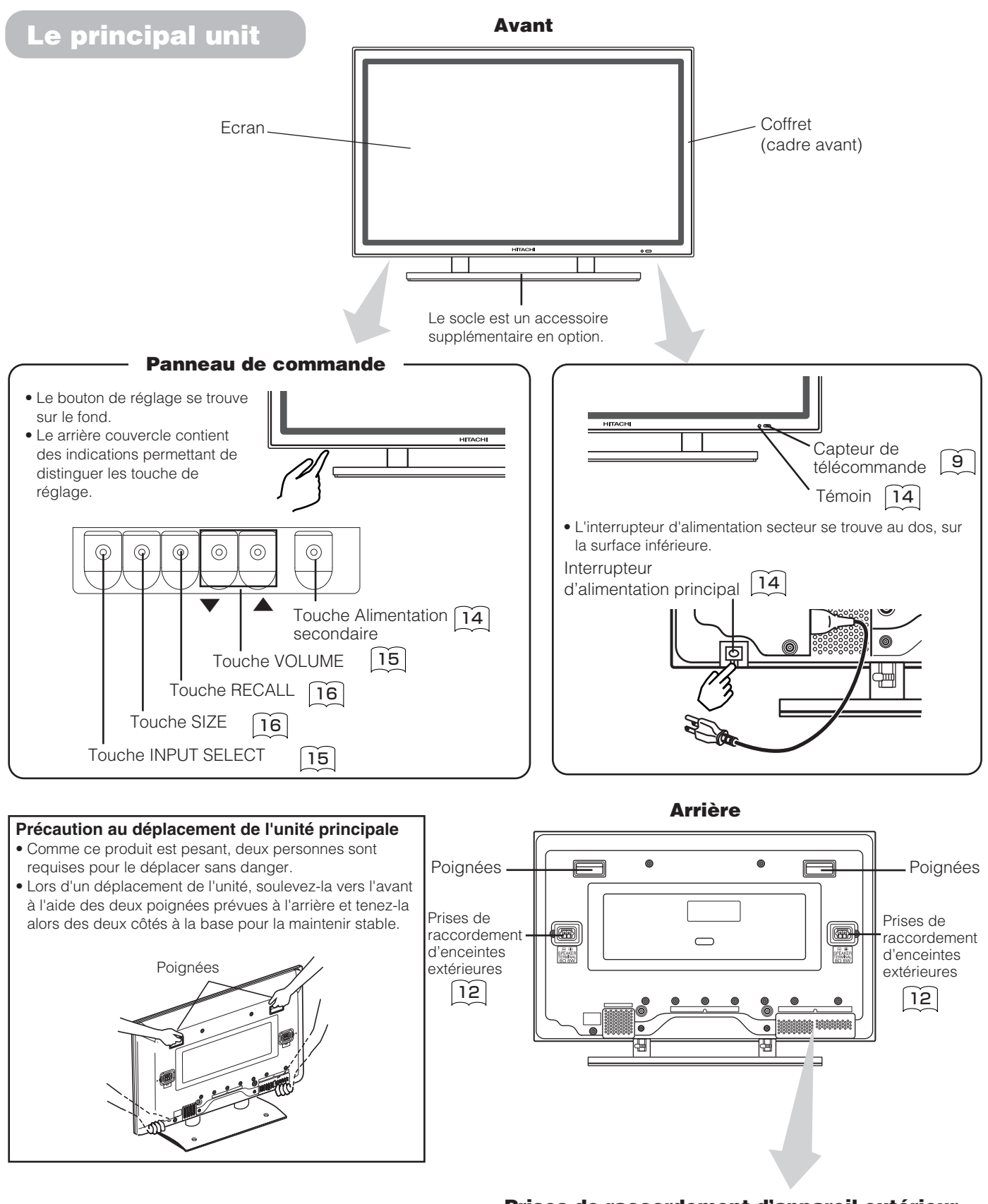

**Prises de raccordement d'appareil extérieur**

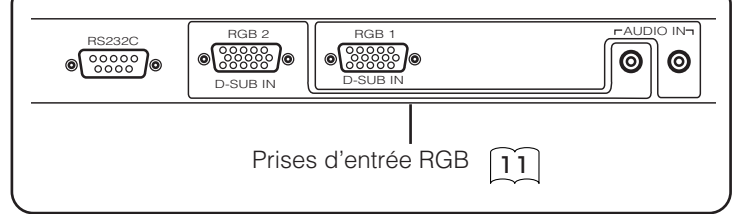

# **NOM DES PARTLES (suite)**

### **Boîtier de télécommande**

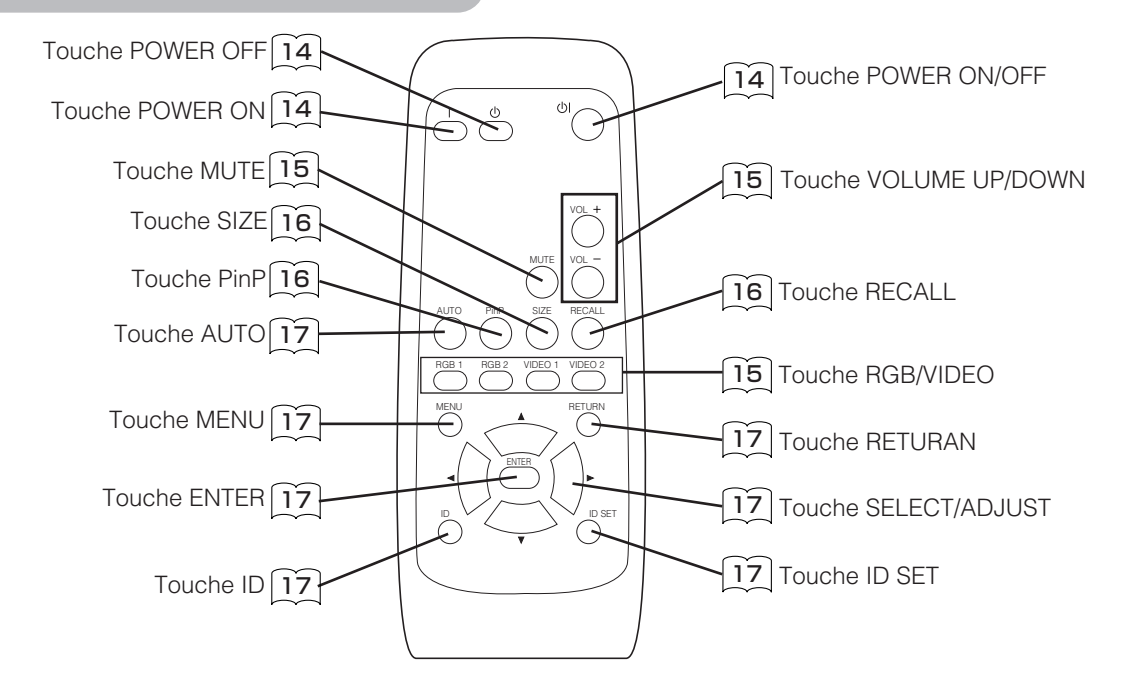

#### **Mise en place des piles**

#### **1) Ouvrez le couvercle du logement des piles.**

• Glissez en arrière et enlevez l'abri de la pile dans la direction de la flèche.

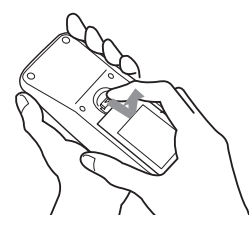

#### **2) Mettez en place les piles.**

• Mettez en place les deux piles AA fournies en respectant les polarités indiquées.

# **3) Fermez le couvercle du logement des piles.**

• Remplacez les bettery couvrent dans la direction de la flèche et le cassent net dans place en arrière.

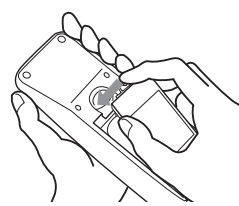

### **ATTENTION**

- N'utilisez pas, en même temps, une pile neuve et une pile usagée. Les piles pourraient exploser ou fuir, ce qui pourrait provoquer un incendie, une blessure ou des taches.
- Lors de la mise en place des piles, veillez à respecter les polarités indiquées sur l'appareil. Dans le cas contraire, les piles pourraient exploser ou fuir, ce qui pourrait provoquer un incendie, une blessure ou des taches.

#### **Utilisation du boîtier de télécommande**

Utilisez le boîtier à moins de 5 m de la face avant de l'appareil et de manière que le faisceau ne fasse pas un angle supérieur à 30 degrés par rapport à l'axe du capteur.

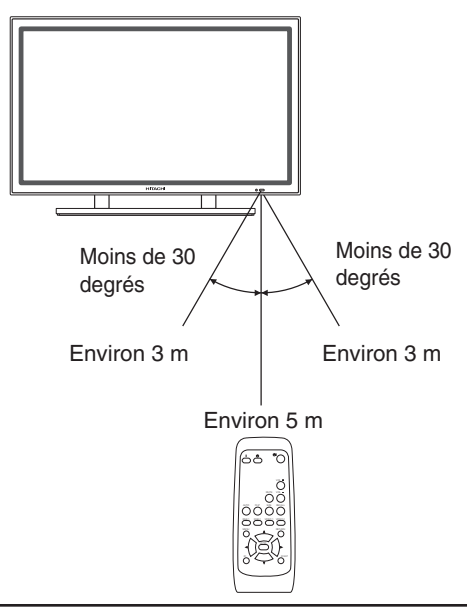

#### **CONSEILS**

- Ne laissez pas tomber le boîtier de télécommande, ne le heurtez pas.
- Pour éviter toute anomalie, n'aspergez pas le boîtier de télécommande avec de l'eau, ne le placez pas sur un objet humide.
- Avant de laisser le boîtier de télécommande inutilisé pour une longue période, retirez les piles.
- Si le boîtier de télécommande devient sans effet, remplacez les piles.
- Les lumières vives, par exemple les rayons du soleil, qui viennent frapper le photorécepteur de la télécommande risquent d'entraver le fonctionnement. Placez l'appareil à l'abri de toute lumière vive.

# **INSTRUCTIONS D'INSTALLATION**

# **Instruction**

Aucun pied n'est fourni avec ce produit. Pour l'installation du moniteur, utiliser le pied de table optionnel (CMPAD05), l'Unité de Montage pour Mur (montage horizontal CMPAK05, Montage horizontal/vertical CMPAK15), ou l'Unité de Montage pour Plafond (CMPAT05).

Le Pied de Table a été utilisé pour les illustrations de ce manuel.

# AVERTISSEMENT

Utilisez un des supports spéciaux de montage pour installer cet appareil. Un support trop faible peut entraîner le renversement ou la chute de l'appareil et conduire à un incendie, une électrocution ou des blessures. Veuillez noter que cette société n'assume asolument aucune responsabilité si un module de montage autre que le module de montage spécial est utilisé et si cet appareil n'est pas installé correctement.

# ATTENTION

- L'installation du modèle à fixer sur un mur ou en plafond, peut être dangereuse; ne tentez pas de 10 cm (4 pouce) ou plus\*
- l'effectuer vous-même mais demandez au revendeur qu'il vous oriente vers un installateur qualifié.

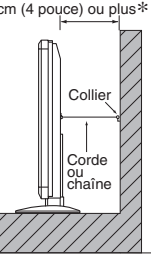

• Afin d'éviter toute augmentation de la température interne, laissez un espace de 10 cm (4 pouce : Pour une installation sur un bureau) ou plus entre chaque côté de l'appareil et d'autres objets tels que les murs, etc. de façon que les trous de ventilation ne soient pas bloqués.\*

# **Pour éviter la chute**

# **ATTENTION**

Veillez à ce que l'appareil soit monté dans un endroit stable. Prenez toute mesure nécessaire pour éviter qu'il ne tombe et blesse quelqu'un.

#### **Fixation à un, mur ou un poteau**

Au moyen d'une corde, d'une chaîne ou d'un collier disponibles dans le commerce, fixez l'écran au mur ou au poteau.

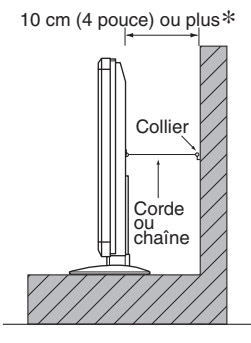

#### **Montage sur bureau**

- 1) Au moyen de vis à bois (deux), fixez l'écran au niveau des perçages placés à l'arrière du support, comme le montre l'illustration.
- 2) Au moyen de vis à bois disponibles dans le commerce, maintenez soigneusement l'écran en position.

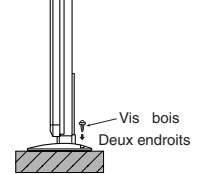

### **Utilisation du module de montage mural optionnel (CMPAK15)**

L'utilisation du module de montage mural optionnel (CMPAK15) permet de monter le moniteur sur une surface murale de la façon montrée ci-à dessous.

- 1) Préparez au moins quatre jeux de boulon d'ancrage et de vis afin à pouvoir réaliser l'installation avec divers types de mur.
- 2) Lisez attentivement les instructions fournies avec le module de montage mural pour placer de façon optimale l'écran à plasma sur la surface murale.
- 3) Préparez la surface murale pour l'ancrage et percez les trous nécessaires, comme indiqué sur les illustrations.
	- Assurez-vous que la solidité de la surface murale et la force de support des vis sont suffisantes.

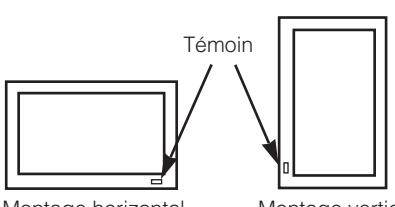

Montage horizontal Montage vertical,

base à gauche

#### **Montage horizontal**

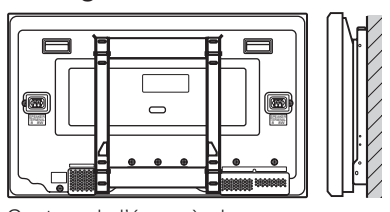

Contour de l'écran à plasma

#### **Montage vertical, base à gauche**

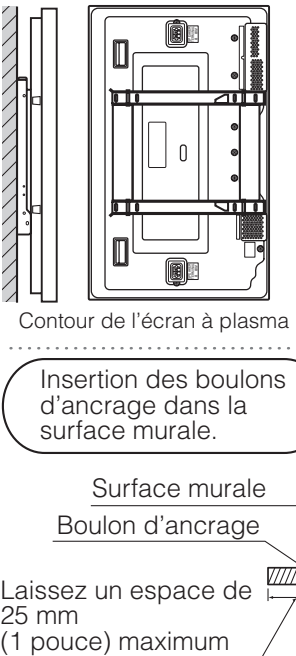

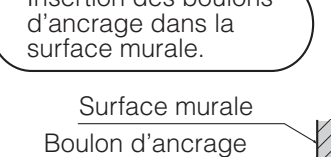

Laissez un espace de 25 mm<br>(1 pouce) maximum

# **ATTENTION**

L'appareil, lorsqu'il est monté, doit avoir son témoin en bas. Sinon, une élévation importante interne de la température pourrait provoquer une panne ou un incendie.

# **INSTRUCTIONS D'INSTALLATION (suite)**

### **Avant d'effectuer les INSTRUCTIONS DE SÈCURITÈ, lisez attentivement les Remarques** d'emploi ( $\begin{bmatrix} 3 & a & 6 \end{bmatrix}$ ) pour garantir un fonctionnement sûr:

- **Choisissez un endroit convenable et installez l'appareil sur une table horizontale où le support peut être posé sans risque.**
- Installer le moniteur près d'une prise secteur.
- **Assurez-vous que l'interrupteur d'alimentation de l'appareil est éteint.**

### **Raccordement à un PC**

- **(1) Vérifiez que le signal d'affichage de l'ordinateur personnel est compatible avec les spécifications de l'appareil.** • Pour les spécifications de l'appareil, voyez "Spécifications du produit".  $\left|31\right|$  ~ 32
- **(2) Assurez-vous que l'interrupteur d'alimentation de l'appareil est éteint.**
- **(3) Raccordez la prise d'entrée de signal (RGB 1 ou RGB 2), sur le panneau arrière de l'appareil, à la prise de sortie du signal d'affichage de l'ordinateur personnel.**
	- Utilisez un câble qui rentre dans la prise d'entrée de l'appareil et la prise de sortie de l'ordinateur personnel.
	- Selon le type d'ordinateur personnel utilisé, vous devrez peut-être utiliser un adaptateur de conversion en option ou l'adaptateur fourni avec l'ordinateur personnel. Pour les détails, voyez le manuel de l'utilisateur de l'ordinateur personnel ou renseignez-vous auprès du fabricant de votre ordinateur personnel ou de votre revendeur local.

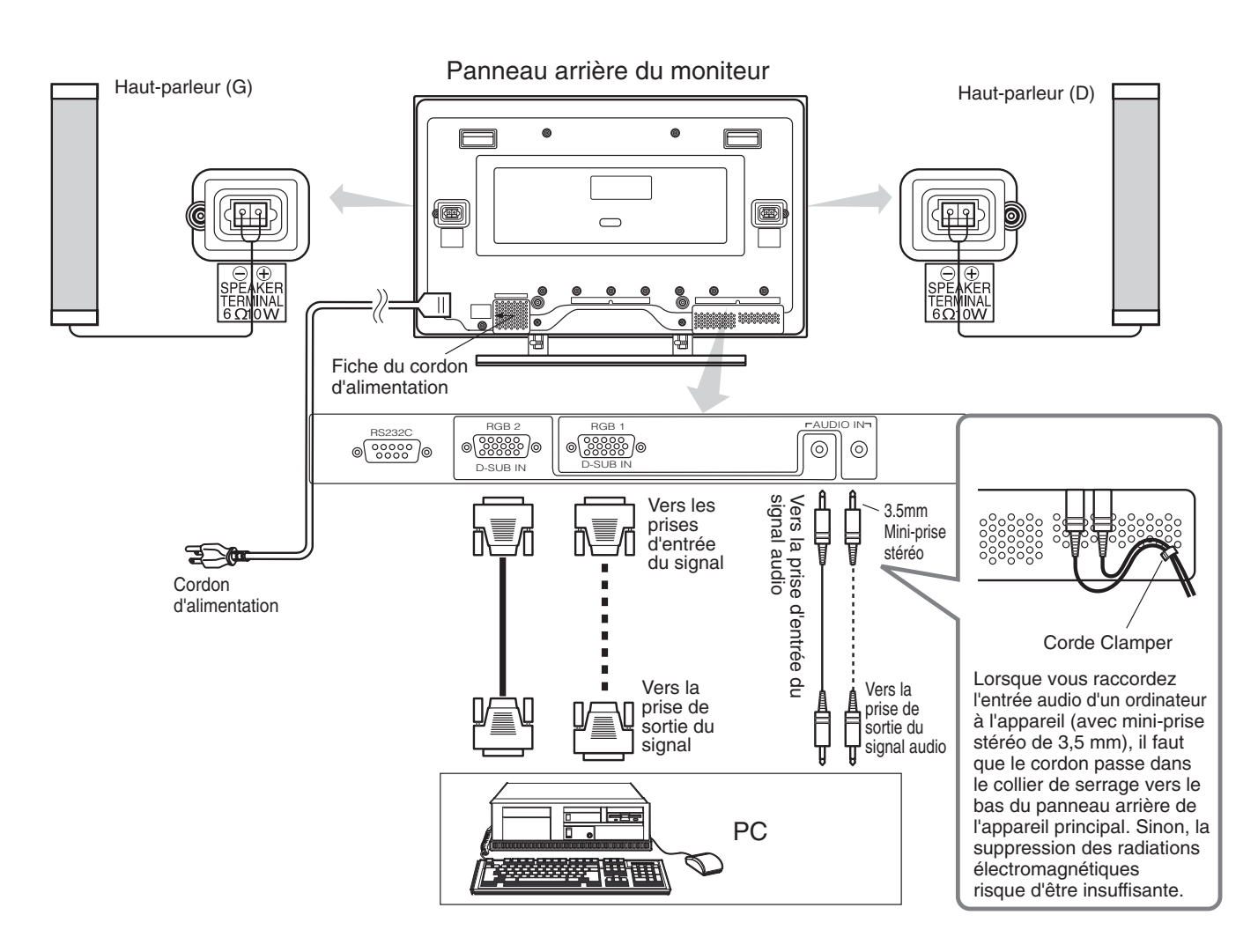

## **INSTRUCTIONS D'INSTALLATION (suite)**

### **Raccordement à un appareil vidéo (Quand la appareil vidéo en option est installée)**

#### **(1) Assurez-vous que l'appareil vidéo est hors tension.**

**(2) Raccordez la prise d'entrée de signal du panneau arrière de l'appareil à la prise de sortie de signal de l'appareil vidéo à l'aide d'un câble vendu dans le commerce.**

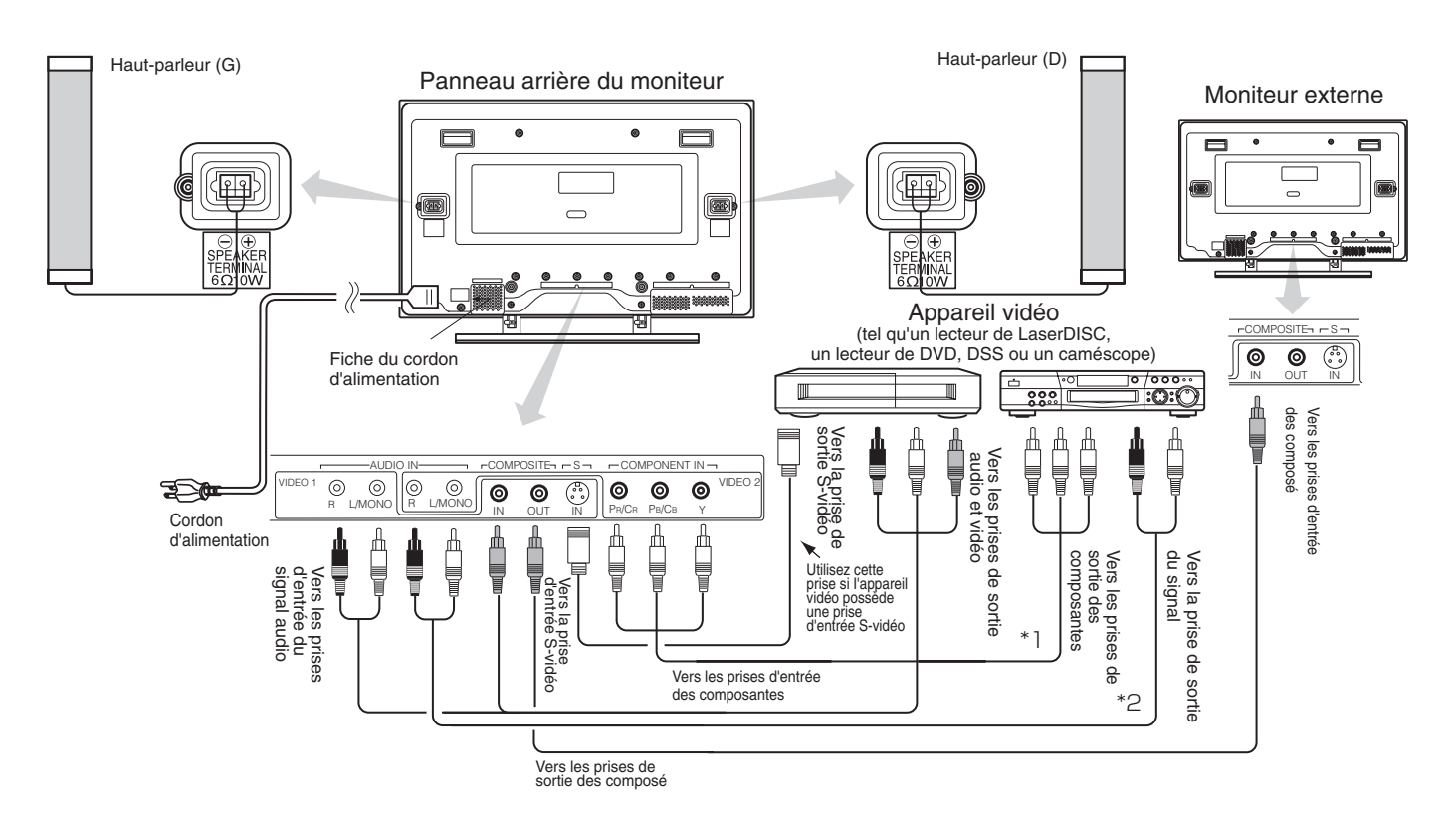

- Si un appareil vidéo avec une prise de sortie S vidéo est utilisé, il est recommandé de faire la connexion en utilisant un câble S vidéo afin d'obtenir la meilleure qualité d'image. (Si la prise d'entrée S vidéo et la prise d'entrée vidéo ordinaire sont utilisées en même temps, la prise d'entrée S vidéo a la priorité.)
- Si la borne VIDEO1 OUT est raccordée à un moniteur externe muni d'une borne de 75 ohms, vous pourrez y regarder la même image que sur l'unité principale. Si un moniteur externe n'est pas utilisé, le câble doit être débranché au niveau de la borne VIDEO OUT. L'image apparaîtra blanche à mesure que le niveau de saturation est atteint.

#### **Avec RGB coup monté composant**

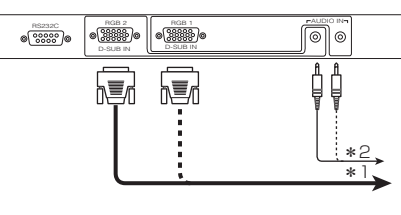

À un matériel de la vidéo composant S'il vous plaît utilisez le câble du rapport convenable pour la forme terminale d'un matériel de la vidéo.

#### Avec SCART rapport terminal (faites référence à  $\mid$ 22  $\mid$  )

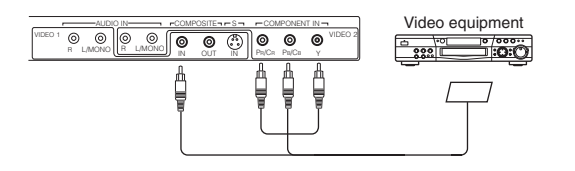

#### **Raccordement des haut-parleurs**

L'appareil est équipé de prises de sortie de haut-parleur pour l'utilisation d'un jeu de haut-parleurs (en option). Pour les raccordements, voyez le schéma ci-dessous.

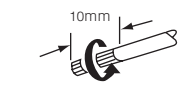

Retirez l'isolation et torsadez dole câble nu comme indiqué.

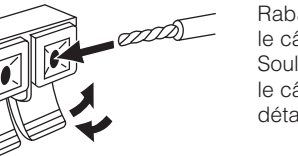

Rabattez la languette et insérez le câble. Soulevez la languette pour que

le câble ne puisse pas se détacher.

### **ATTENTION**

Quand vous raccordez les haut-parleurs, raccordez la prise de haut-parleur positive (+) à la prise de haut-parleur positive (+) du présent appareil, et raccordez les prises négatives (-) respectives de la même façon. Le son ne sera pas correct si vous raccordez une prise positive (+) à une prise négative (-).

# **INSTRUCTIONS D'INSTALLATION (suite)**

### **Raccordement du cordon d'alimentation**

#### **Raccordez le cordon d'alimentation après avoir effectué tous les autres raccordements.**

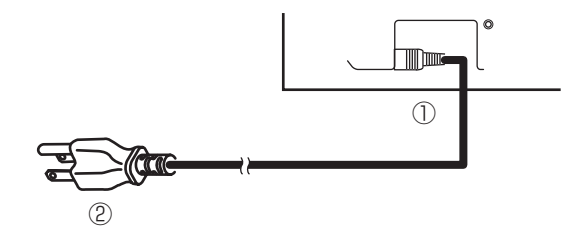

**(1) Raccordez le cordon d'alimentation à l'appareil. (2) Raccordez la fiche du cordon d'alimentation dans la prise secteur.**

### **ATTENTION**

- Utilisez exclusivement le cordon d'alimentation fourni.
- N'utilisez pas de tension d'alimentation autre que celle qui est indiquée (CA 100-240 V, 50/60 Hz) car cela pourrait provoquer un feu ou un choc électrique.

**Montage de l'appareil vidéo (option)**

**Montage du haut-parleur (option)**

Pour le montage de l'appareil vidéo et du haut-parleur en option, reportez-vous aux modes d'emploi respectifs.

## **INSTRUCTIONS DE FONCTIONNEMMENT**

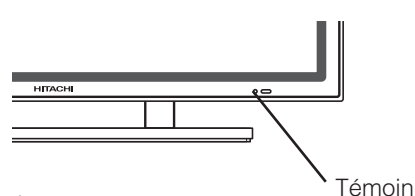

Interrupteur d'alimentation principal

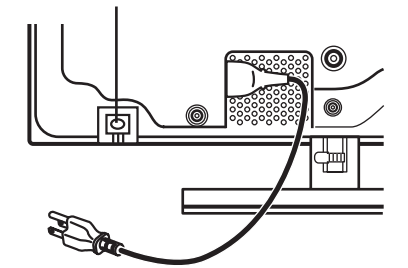

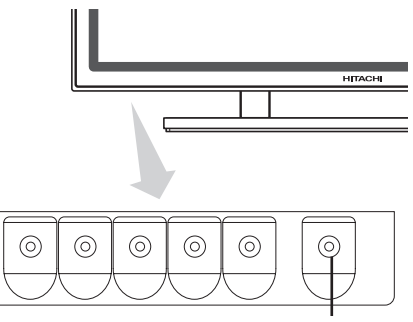

Touche Alimentation secondaire

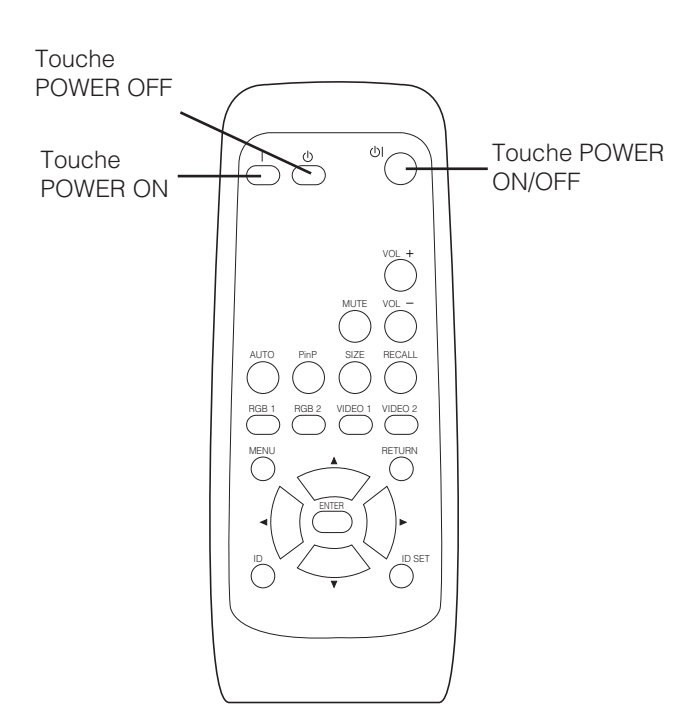

### **Mise sous tension et hors tension**

- **• Pour allumer le moniteur, mettre le commutateur principal situé sur l'unité principale du moniteur sur ON, puis appuyer sur le touche SUB POWER, ou sur le touche ON/OFF ou ON de la télécommande.**
- **• Pour éteindre le moniteur, appuyer sur le touche SUB POWER, ou sur le touche ON/OFF ou OFF de la télécommande, puis mettre le commutateur principal OFF situé sur l'unité principale du moniteur, sur OFF.**
- Pendant l'utilisation normale, le commutateur principal OFF est sur ON, et le moniteur peut être éteint/allumé en utilisant le bouton SUB POWER ou le touche ON/OFF de la télécommande.

#### **Témoin**

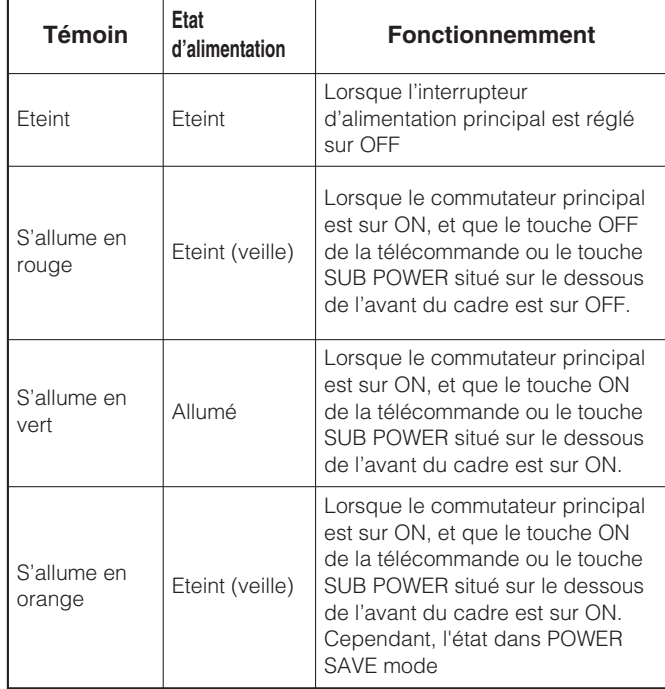

Lorsque le témoin est de couleur orange et S'allume, ou bien que le message "NO SYNC SIGNAL", "POWER SAVE" ou "OUT OF FREQUENCY" s'affiche sur l'écran, quelque chose d'inhabituel se présente en matière d'état de réception. Reportez-vous au paragraphe "Mode d'économie d'énergie" ou "Symptômes qui semblent dénoter une anomalie".  $25$   $27$ 

#### **CONSEILS**

- Evitez de mettre le moniteur sous tension et hors tension plusieurs fois et à intervalles brefs. Une anomalie peut survenir après ce genre d'opération.
- Mettez l'interrupteur principal sur la position d'arrêt avant de laisser le moniteur inutilisé pendant une longue période.
- Si une panne d'alimentation survient alors que l'appareil est en fonctionnement, il se remet en fonctionnement après le rétablissement de l'alimentation. Mettez l'appareil hors tension avant de le laisser inutilisé pendant une longue période.

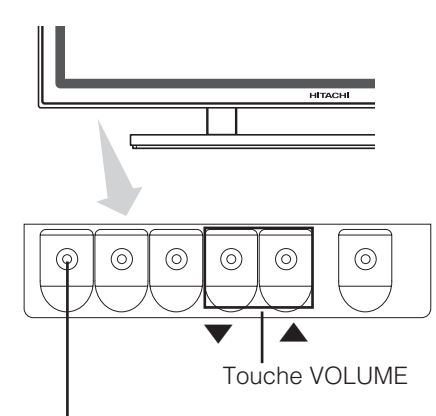

Touche INPUT SELECT

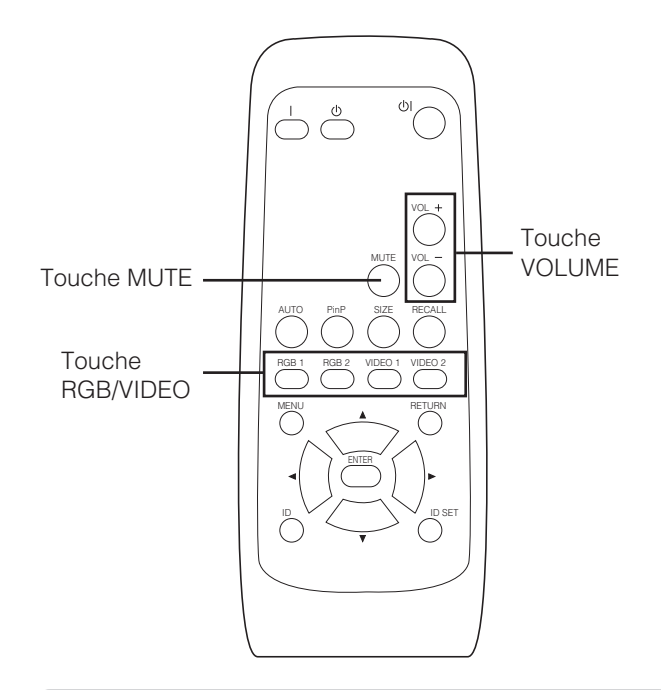

# **Sélection de l'entrée**

- **Pour sélectionner l'entrée, appuyez sur les touches RGB1, RGB2, VIDEO 1 ou VIDEO 2 de la télécommande.**
- **Vous pouvez commuter entre composite (S) et RGB**
- **VIDEO avec la touche VIDEO 1 de la télécommande.** 22

Composite  $(S) \rightarrow$  RGB VIDEO

**• L'entrée commute dans l'ordre RGB1** → **RGB2** → **VIDEO 1** → **VIDEO 2, sur pression de la touche INPUT SELECT du moniteur.**

Quand vous appuyez sur INPUT SELECT : \*(Pendant la séction de RGB VIDEO)

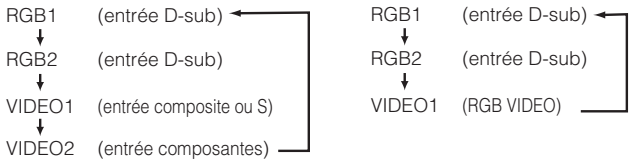

- Si l'appareil vidéo n'est pas installé, vous ne pourrez pas commuter entre VIDEO1 et VIDEO2.
- Si les signaux envoyés à RGB1 et à RGB2 sont les mêmes, les phases risquent d'être légèrement décalées. Ceci est normal. Dans ce cas, s'il vous plaît changez un rafraîchit taux (Fréquence Verticale | 31 | ) de l'appareil étre utilisé

### **Réglage du volume**

**Pour régler le volume, appuyez sur les touches VOL+ et VOL- de la télécommande (ou sur les touches de volume A** ou **▼** du moniteur) quand le système d'affichage à **l'écran n'est pas affiché.**

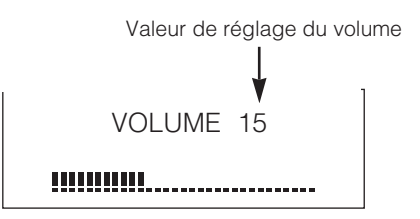

Affichage du guide d'état de réglage

- **Quand vous appuyez sur une touche, le guide d'état de réglage du volume s'affiche.**
- Pour augmenter le volume, appuyez sur la touche VOL+ (ou  $\blacktriangle$ ) pendant que le guide est affiché.
- $\bullet$  Pour diminuer le volume, appuyez sur la touche VOL- (ou  $\blacktriangledown$ ) pendant que le guide est affiché.
- **Vous ne pouvez pas régler le volume avec le système d'affichage à l'écran.** 19

### **Silencieux audio**

**Vous pouvez baisser provisoirement le volume au niveau de silencieux du volume en appuyant sur la touche MUTE de la télécommande.**

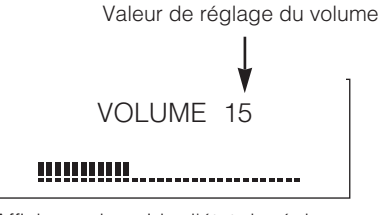

Affichage du guide d'état de réglage (La couleur de l'affichage devient rose.)

- **Quand vous appuyez sur une touche, le mot MUTE (en rose) et le guide d'état de réglage du volume s'affichent.**
	- Pour diminuer le volume, appuyez sur la touche VOL- pendant que le son est coupé.
- Pour annuler le silencieux, appuyez sur la touche VOL+ pendant que le son est coupé.
- **Quand le son est coupé, vous pouvez régler le volume avec le système d'affichage à l'écran.** 19

**Si vous appuyez à nouveau sur la touche MUTE de la télécommande, le silencieux s'annule, l'affichage du volume (bleu) apparaît et le son est audible.**

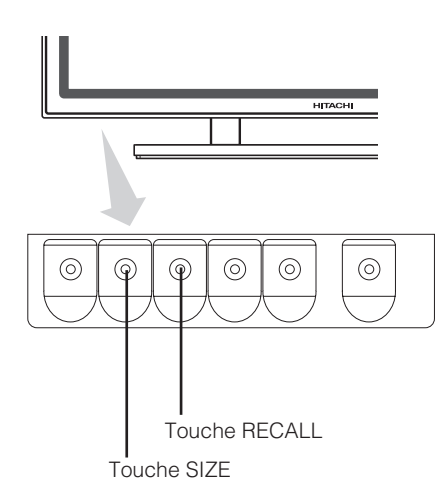

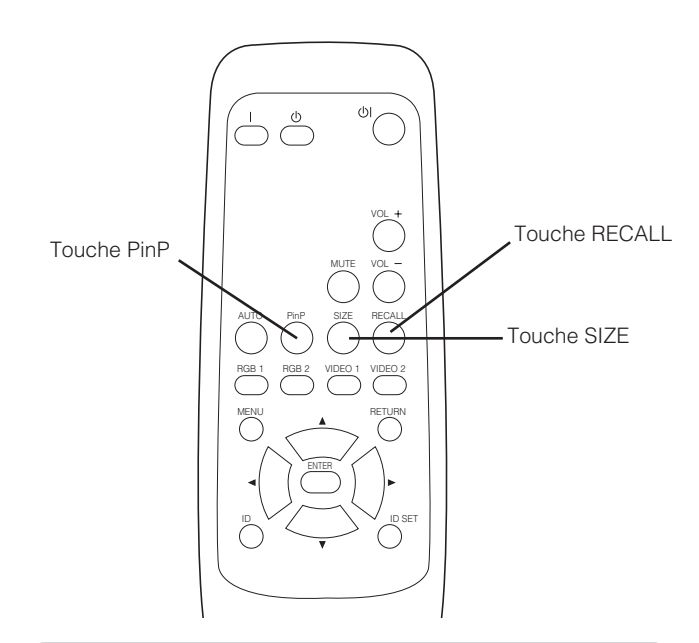

### **Réglage de la taille**

**Chaque fois que vous appuyez sur la touche SIZE de la télécommande ou du moniteur, la taille de l'affichage de l'écran (ou de la zone d'affichage) change dans l'ordre, et l'état s'affiche en bas de l'écran.**

#### **• Pendant une entrée de signal RGB**

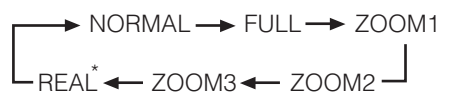

- Certains types de signaux peuvent ne pas commuter comme vous le désirez.
- \* VGA et W-VGA senlement.

#### **• Pendant une entrée de signal VIDEO (si vous avez raccordé un appareil vidéo en option)**

 $\rightarrow$  4:3  $\rightarrow$  PANORAMA  $\rightarrow$  MOVIE1  $\cdot$  $\cdot$  FULL  $\leftarrow$  MOVIE2  $\triangleleft$ 

• Selon le type du signal, il n'est pas toujours possible de modifier la taille, ni de régler certaines tailles spécifiques.

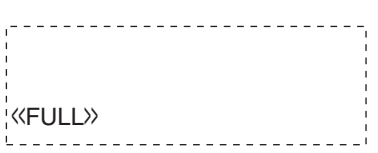

### **Affichage de deux écrans**

**Si vous appuyez sur la touche PinP de la télécommande lorsque l'appareil vidéo en option est installé, deux écrans s'affichent.**

#### **Activation du mode P-in-P depuis l'écran d'entrée RGB**

Si vous appuyez une fois sur la touche PinP, deux écrans s'affichent. • Vous pouvez déplacer l'icône du haut-parleur vers la gauche ou

vers la droite en appuyant sur les touches SELECT  $\blacktriangleleft$  et  $\blacktriangleright$  ; les signaux audio des images sont envoyés par le côté où se trouve l'icône du haut-parleur. • Vous pouvez sélectionner le sous-

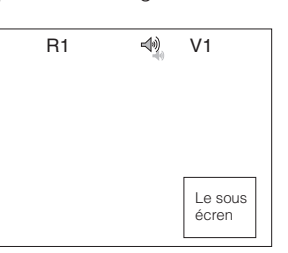

- écran avec les touches VIDEO 1 et VIDEO 2 depuis l'état indiqué sur le schéma de droite.
- Si vous appuyez à nouveau sur la touche PinP, l'affichage de deux écrans s'annule.

V1: Affiche le signal d'entrée VIDEO de l'écran secondaire.

#### **Activation du mode P-in-P depuis l'écran d'entrée vidéo**

#### **Si vous appuyez une fois sur la touche PinP, deux écrans s'affichent.**

• Vous pouvez déplacer l'icône du haut-parleur vers la gauche ou vers la droite en appuyant sur les touches SELECT  $\blacktriangleleft$  et  $\blacktriangleright$  ; les signaux audio des images sont envoyés par le côté où se trouve l'icône du haut-parleur.

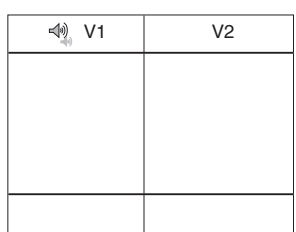

- Appuyez à nouveau sur la touche PinP pour agrandir la taille de l'écran
- Si vous appuyez à nouveau sur la touche PinP, l'affichage de deux écrans s'annule.
- Quand VIDEO1 l'a mis à RGB vidéo, il n'est pas complété dans mode PinP

#### **Faites référence à deux table de l'écran**  25

#### **CONSEILS**

- Même si l'entrée du signal de synchronisation horizontale/ verticale (ou le signal vidéo) s'arrête lors d'un affichage de deux écrans, l'appareil ne passe pas au mode d'économie d'énergie.
- Faites attention car il se produira des image rémanente si vous laissez les deux écrans affichés pendant trop longtemps.

### **Affichage d'écran de signal d'entrée**

#### **Pour afficher l'état du signal d'entrée sur l'écran, appuyez sur la touche RECALL de la télécommande.**

• L'affichage disparaît au bout de 3 secondes environ.

**VIDEO**

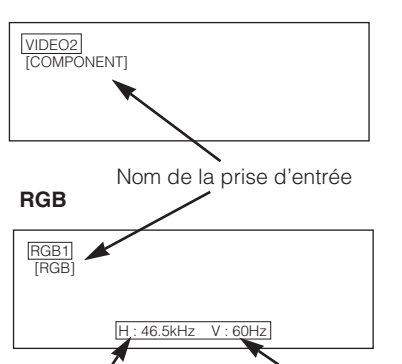

Fréquence d'entrée horizontale Fréquence d'entrée verticale

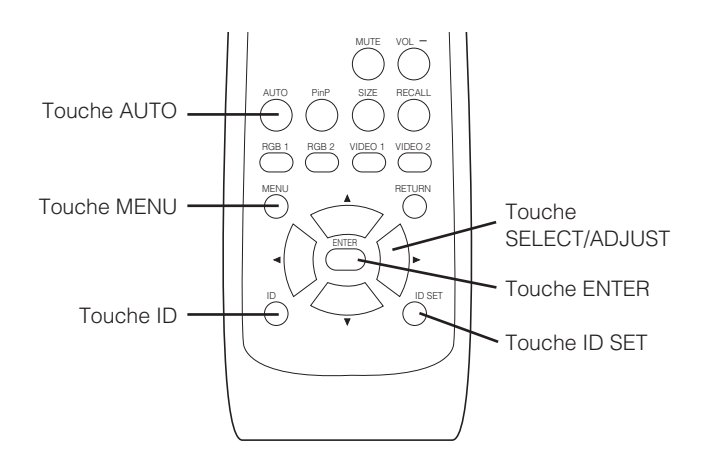

### **Réglage automatique de la position de l'écran et de l'horloge**

**Vous pouvez régler automatiquement la position de l'écran qui convient pour le réglage vidéo et l'horloge en appuyant sur la touche AUTO de la télécommande.**

### ATTENTION

Effectuez ce réglage pour chaque entrée (RGB1 et RGB2) et pour chaque signal.

\* Selon le signal, il n'est pas toujours possible d'obtenir un réglage satisfaisant. Dans ce cas, procédez en vous référant à la rubrique Display Menu.

### **Fonctionnement indépendant de plusieurs moniteurs (No. ID)**

**Réglez le No. ID de la télécommande pour pouvoir contrôler séparément un maximum de sept moniteurs. Le No. ID 2 de la télécommande (initialement No. ID 1) se règle en appuyant sur la touche ID SET pendant 2 secondes ou plus tout en maintenant la touche ID enfoncée. Le chiffre augmente (2**…**6**→**7**→**1**→**2) quand vous maintenez la touche enfoncée.**

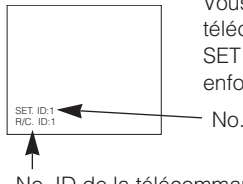

No. ID du moniteur Vous pouvez vérifier le No. ID de la télécommande en appuyant sur la touche ID SET tout en maintenant la touche ID enfoncée.

No. ID de la télécommande

**La télécommande avec ID s'utilise en appuyant sur les diverses touches tout en maintenant la touche ID enfoncée. Le fonctionnement n'est possible que si le No. ID de la télécommande et celui du moniteur sont les mêmes.**

- La télécommande s'utilise normalement en appuyant sur les diverses touches de la télécommande sans maintenir la touche ID enfoncée.
- Réglez le moniteur avec ID No. de OTHER MENU. 23

### **Utilisation de l'écran de menu (Sur le système d'affichage à l'écran)**

**Si vous appuyez sur la touche MENU, l'écran du menu de réglage s'affiche ; vous pouvez alors effectuer le réglage vidéo et régler les paramètres à l'aide de la touche SELECT, de la touche ADJUST et de la touche ENTER.**

• Pour les rubriques et les paramètres de réglage, voyez  $\lfloor 18 \rfloor \sim \lfloor 23 \rfloor$ .

**Exemple : Sélection de l'écran d'image (Picture)**

**1. Appuyez sur la touche MENU pour afficher l'écran Main Menu.**

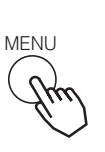

《MAIN MENU》 **PICTURE SOUND**  DISPLAY FUNCTION OTHER

SEL. ENT ENT. RTN END

**2. Appuyez sur la touche ENTER pour afficher l'écran** Picture Menu. (Utilisez les touches SELECT ▲ et ▼ **pour sélectionner les autres rubriques.)**

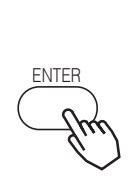

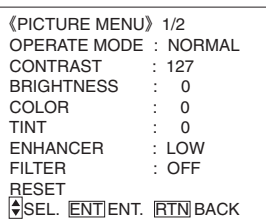

**3. Utilisez les touches SELECT ▲ et ▼ pour sélectionner la rubrique à régler, et utilisez les touches ADJUST**  et ▶ pour effectuer le réglage (exemple : COLOR).

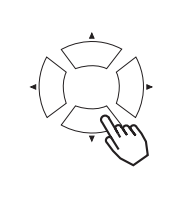

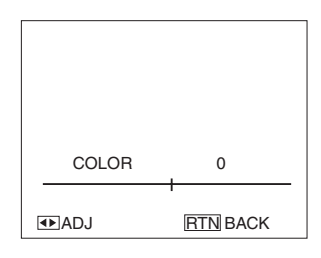

- Appuyez sur la touche RETURN pour revenir l'écran précédent.
- Si vous restez une minute sans effectuer d'opération, l'écran Adjustment Menu se referme automatiquement.

#### (Cette fonction n'est disponible que si vous avez **PICTURE MENU** inséré la carte vidéo en option.)  $\blacksquare$ @@@@@@@@e?@@@@@@@@?e@@@@@@@@e?@@@@@@@@?e@@@@@@@@e?@@@@@@@@?e@@@@@@@@e?@@@@@@@@?e@@@@@@@@e?@@@@@@@@?e@@@@@@@@e?@@@@@@@@?e@@@@@@@ @@@@@@@@e?@@@@@@@@?e@@@@@@@@e?@@@@@@@@?e@@@@@@@@e?@@@@@@@@?e@@@@@@@@e?@@@@@@@@?e@@@@@@@@e?@@@@@@@@?e@@@@@@@@e?@@@@@@@@?e@@@@@@@@e?@@@@@@@@?e@@@@@@@@e?@@@@@@@@?e@@@@@@@@e?@@@@@@@@?e@@@@@@@@e?@@@@@@@@?e@@@@@@@@e?@@@@@@@@?e@@@@@@@@e?@@@@@@@@?e @e?@@@@@@@@?e@@@@@@@@e?@@@@@@@@?e@@@@@@@@e?@@@@@@@@?e@@@@@@@@e?@@@@@@@@?e@@@@@@@@e?@@@@@@@@?e@@@@@@@@e?@@@@@@@@?e@@@@@@@@ @@@@@@@@@@@@@@@@@@@@ VIDEO 《PICTURE MENU》1/3  $\mathbf i$  $^{\rm I}$ RGB OPERATE MODE : NORMAL<br>CONTRAST : 127 CONTRAST 《MAIN MENU》 《PICTURE MENU》1/2  $\mathbf i$  $^{\rm I}$ **PICTURE** BRIGHTNESS : 0 OPERATE MODE : NORMAL MENU ENTER  $S$  $\Omega$  IND COLOR : 0<br>TINT : 0 CONTRAST : 127  $\mathbf i$  $^{\rm I}$ TINT : 0<br>SHARPNESS : 0 DISPLAY BRIGHTNESS : 0<br>COLOR : 0 FUNCTION **SHARPNESS** COLOR : 0<br>TINT : 0 RESET OTHER TINT : 0 ENHANCER : LOW<br>FILTER : OFF SEL. ENT ENT. RTN BACK FILTER  $\mathbf i$  $^{\prime}$ RESET<br>♦SEL.ODADJ. <u>RTN</u> BACK SEL. ENT ENT. RTN END  $\mathbf i$ 《PICTURE MENU》2/3 VIDEO PICTURE : NORMAL CONTRAST MODE : DYNAMIC<br>BLACK STRETCH : OFF 《PICTURE MENU》2/2 BLACK STRETCH  $\blacksquare$ MODE : PC  $\overline{1}$  OW GAMMA : 2.2<br>VIDEO LEVEL : 0.7V CTI : LOW<br>YNR : LOW  $\mathbf i$  $^{\rm I}$ VIDEO LEVEL : 0.7V<br>COLOR TEMP. : COOL YNR : LOW COLOR TEMP.<br>FR-GAIN : 255 CNR : LOW RESET SEL. ADJ. RTN BACK  $\mathbf i$  $\overline{\phantom{a}}$ R-GAIN : 255  $G-GAIN$  $\mathbf i$  $^{\rm n}$ B-GAIN **2008** SEL. **D**ADJ. RTN BACK 《PICTURE MENU》3/3<br>3D COMB : ON<br>FILM MODE : ON  $\mathbf i$  $\mathfrak g$ 3D COMB FILM MODE : ON<br>GAMMA : 2.2  $^{\rm n}$ GAMMA : 2.2<br>LINE INTP : OFF LINE INTP. : OFF<br>COLOR TEMP. : COOL COLOR TEMP. : COO R-GAIN : 255<br>G-GAIN : 255 G-GAIN  $\mathbf i$  $^{\rm I}$  $B-GAIN$   $255$ SEL. 4D ADJ. <u>IRTN</u> BACK∯  $\mathbf i$  $^{\rm I}$ ?@@ ?@@?@@ ?@@?@@ ?@@?@@@@@@@@ ?@@@@@@@@?@@@@@@@@?e@@@@@@@@e?@@@@@@@@?e@@@@@@@@e?@@@@@@@@?e@@@@@@@@e?@@@@@@@@?e@@@@@@@@e?@@@@@@@@?e@@@@@@@@e?@@@@@@@@?e@@@@@@@@e?@@@@@@@@?e@@@@@@@@e?@@@@@@@@?e@@@@@@@@e?@@@@@@@@?e@@@@@@@@e?@@@@@@@@?e@@@@@@@@e?@@@@@@@@?e@@@@@@@@e?@@@@@@@@?e@@@@@@@@ ?@@@@@@@@?e@@@@@@@@e?@@@@@@@@?e@@@@@@@@e?@@@@@@@@?e@@@@@@@@e?@@@@@@@@?e@@@@@@@@e?@@@@@@@@?e@@@@@@@@e?@@@@@@@@?e@@@@@@@@e?@@@@@@@@?e@@@@@@@@e?@@@@@@@@?e@@@@@@@@e?@@@@@@@@?e@@@@@@@@e?@@@@@@@@?e@@@@@@@@e?@@@@@@@@?e@@@@@@@@e?@@@@@@@@?e@@@@@@@@@@g@@g@@g@@g@@g@@g@@@@@@@@ @@@@@@@@ **Caractères choisis Conseil de réglage** ▲▲Par controlling la luminosité d'un écran, la consommation du pouvoir peut être réduite ou la déchéance d'un panneau peut être atténuée.L'effet de la NORMAL  $\longleftrightarrow$  LIFE EXTEN.1  $\longleftrightarrow$  LIFE EXTEN.2 OPERATE MODE réduction de consommation du pouvoir et le service de l'effet de L'ordre (MODE OPERATION) î ↑ d'efficacité pour la réduction de la consommation d'énergie et la réduction de la dégradation du panneau est LIFE EXTEN.2 > LIFE EXTEN.1 > NORMAL. Réglez pour que la visibilité soit maximale compte tenu de la luminosité CONTRAST Diminue l'écart entre la Augmente l'écart entre la ambiante. (CONTRASTE) luminosité et l'obscurité luminosité et l'obscurité Utilisation impossible quand LIFE EXTEN1, 2 sont sélectionnés. **BRIGHTNESS** Le noir est accru pour Le noir est atténué pour Réglez pour que la visibilité convienne à l'obscurité (LUMINOSITÉ) augmenter l'obscurité générale. diminuer l'obscurité générale. (l cut "des cheveux noirs"). COLOR (COULEURS) Eclaircit les couleurs. Assombrit les couleurs. Réglez pour la densité requise, plutôt vers les couleurs claires qui donnent un aspect naturel. TINT (TEINTE) Rehausse le rouge et affaiblit Rehausse le vert et affaiblit le Réglez pour obtenir une belle couleur (l cut "de peau"). le vert. rouge. ENHANCER OFF  $\longleftrightarrow$  LOW  $\longleftrightarrow$  MID  $\longleftrightarrow$  HIGH Règle la clarté des zones de petite dimension au niveau souhaité. (AMELIORER VIDEO) FILTER (FILTRE) OFF ON S'affiche seulement avec les signaux RGB. Activez en cas de scintillement de l'écran. RESET (RAZ) Il est possible de restaurer les réglages d'usine d'originaux en appuyant sur la touche ENTER. MODE PC NOVIE MOVIE Réglez sur MOVIE pour visionner des images animées sur un ordinateur personnel.

GAMMA 2.2 2.8 Normalement réglé sur 2,2 V.

R-GAIN (GAIN-R) Le rouge est affaibli Le rouge est renforcé

B-GAIN (GAIN-B) Le bleu est affaibli Le bleu est renforcé

G-GAIN (GAIN-V) Le vert est affaibli Le vert est renforcé Petinit

0.7 1.0 1.0 Normalement réglé sur 0,7V. Si le blanc envahit l'écran réglez sur 1,0V.

Définit le réglage de couleur sélectionné par USER avec COLOR

COOL  $\longleftrightarrow$  NORM  $\longleftrightarrow$  WARM  $\longleftrightarrow$  USER<br>  $\uparrow$  Normalement réglé sur COOL.

**VIDEO LEVEL**<br>(NIVEAU VIDÉO)

COLOR TEMP. (TEMP.COULEUR)

# **PICTURE MENU (suite)**

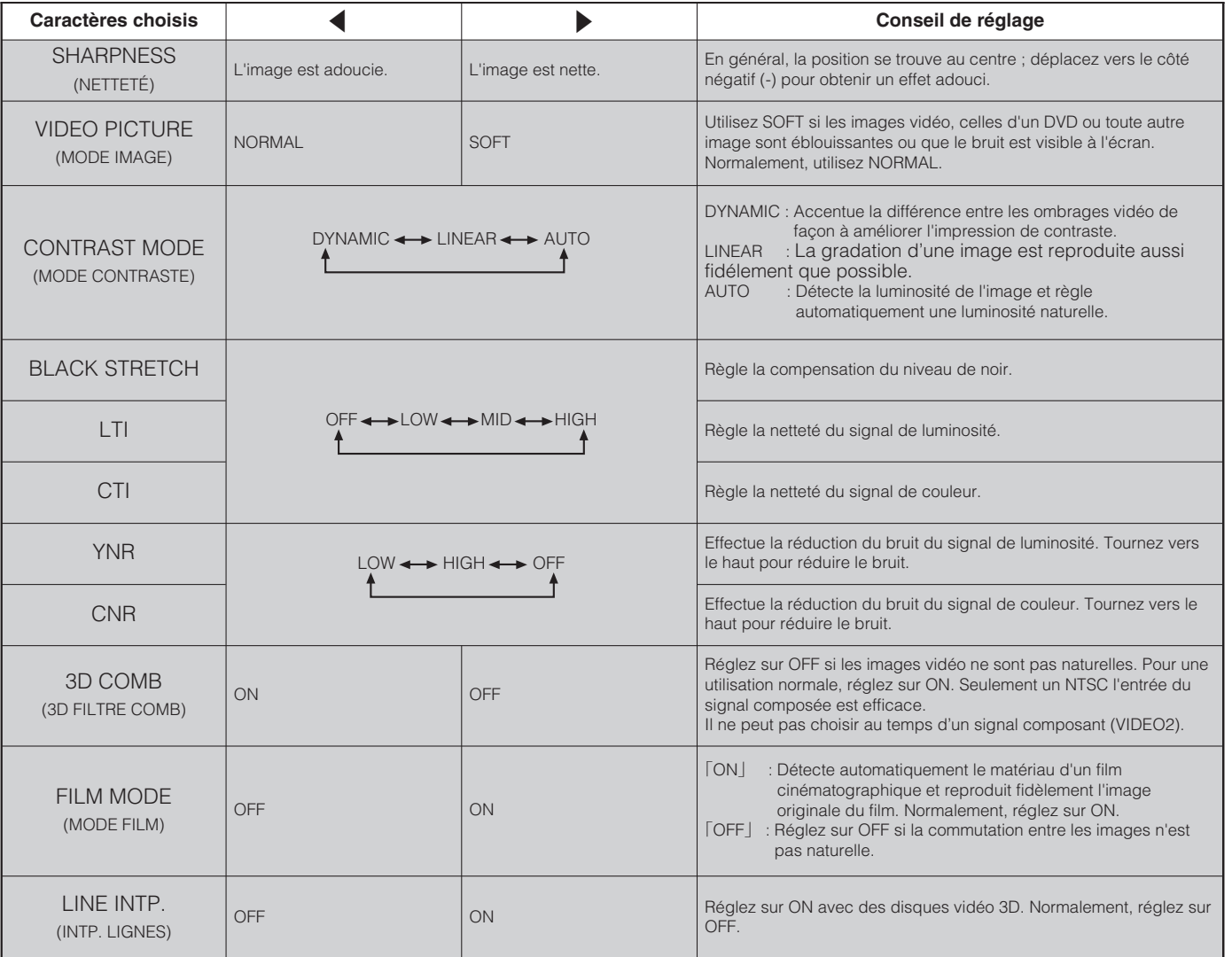

:Cette fonction n'est disponible que si vous avez inséré la carte vidéo en option.

# **SOUND MENU (suite)**

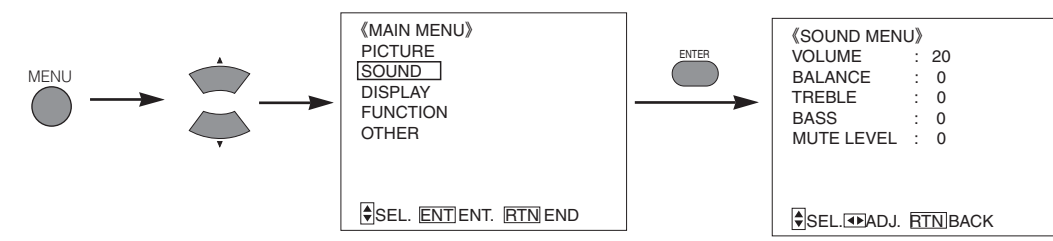

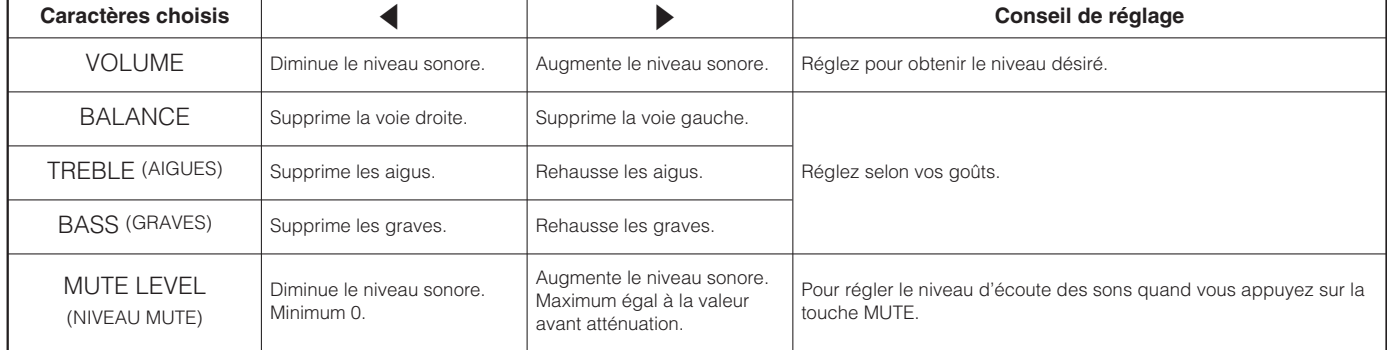

ENTER

### **DISPLAY MENU**

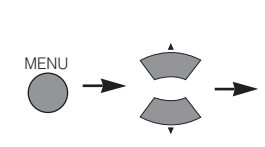

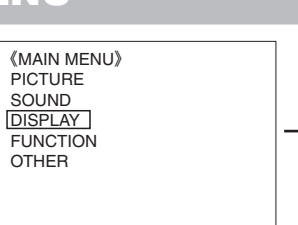

SEL. ENT ENT. RTN END

《DISPLAY MENU》1/2 AUTO ADJUST V.POSITION : 0<br>H.POSITION : 0 H.POSITION : 0<br>CLOCK : 0<br>PHASE : 0 CLOCK :<br>PHASE : PHASE **RESET** SEL. **DADJ.** RTN BACK RGB 《DISPLAY MENU》2/2 DISPLAY SIZE : FULL SIDE AREA : GRAY WIDE MODE : OFF

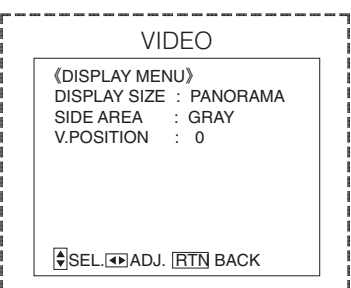

@@@@@@@@@@

 $^{\prime}$ @@@@@@@@@@@@@@

 $^{\prime}$ 

 $^{\rm I}$ 

(Cette fonction n'est disponible que si vous avez inséré la carte vidéo en option.)

@@g@@g@@g@@g@@g@@g@@@@@@@@ @@@@@@@@

@@@@@@@@@@

@@@@@@@@@@@@  $^{\rm u}$ @@@@@@@@@@ @@@@@@@@@@@@  $^{\prime}$  $\mathbf I$  $\overline{1}$ @@@@@@@@@@ @@@@@@@@

?@@ ?@@ ?@@?@@@@@@@@ ?@@@@@@@@ ?@@@@@@@@?e@@@@@@@@e?@@@@@@@@?e@@@@@@@@e?@@@@@@@@?e@@@@@@@@e?@@@@@@@@?e@@@@@@@@e?@@@@@@@@?e@@@@@@@@e?@@@@@@@@?e@@@@@@@@e?@@@@@@@@?e@@@@@@@@e?@@@@@@@@?e@@@@@@@@e?@@@@@@@@?e@@@@@@@@e?@@@@@@@@?e@@@@@@@@e?@@@@@@@@?e@@@@@@@@ ?@@@@@@@@?e@@@@@@@@e?@@@@@@@@?e@@@@@@@@e?@@@@@@@@?e@@@@@@@@e?@@@@@@@@?e@@@@@@@@e?@@@@@@@@?e@@@@@@@@e?@@@@@@@@?e@@@@@@@@e?@@@@@@@@?e@@@@@@@@e?@@@@@@@@?e@@@@@@@@e?@@@@@@@@?e@@@@@@@@e?@@@@@@@@?e@@@@@@@@e?@@@@@@@@?e@@@@@@@@

SEL. **4D** ADJ. RTN BACK

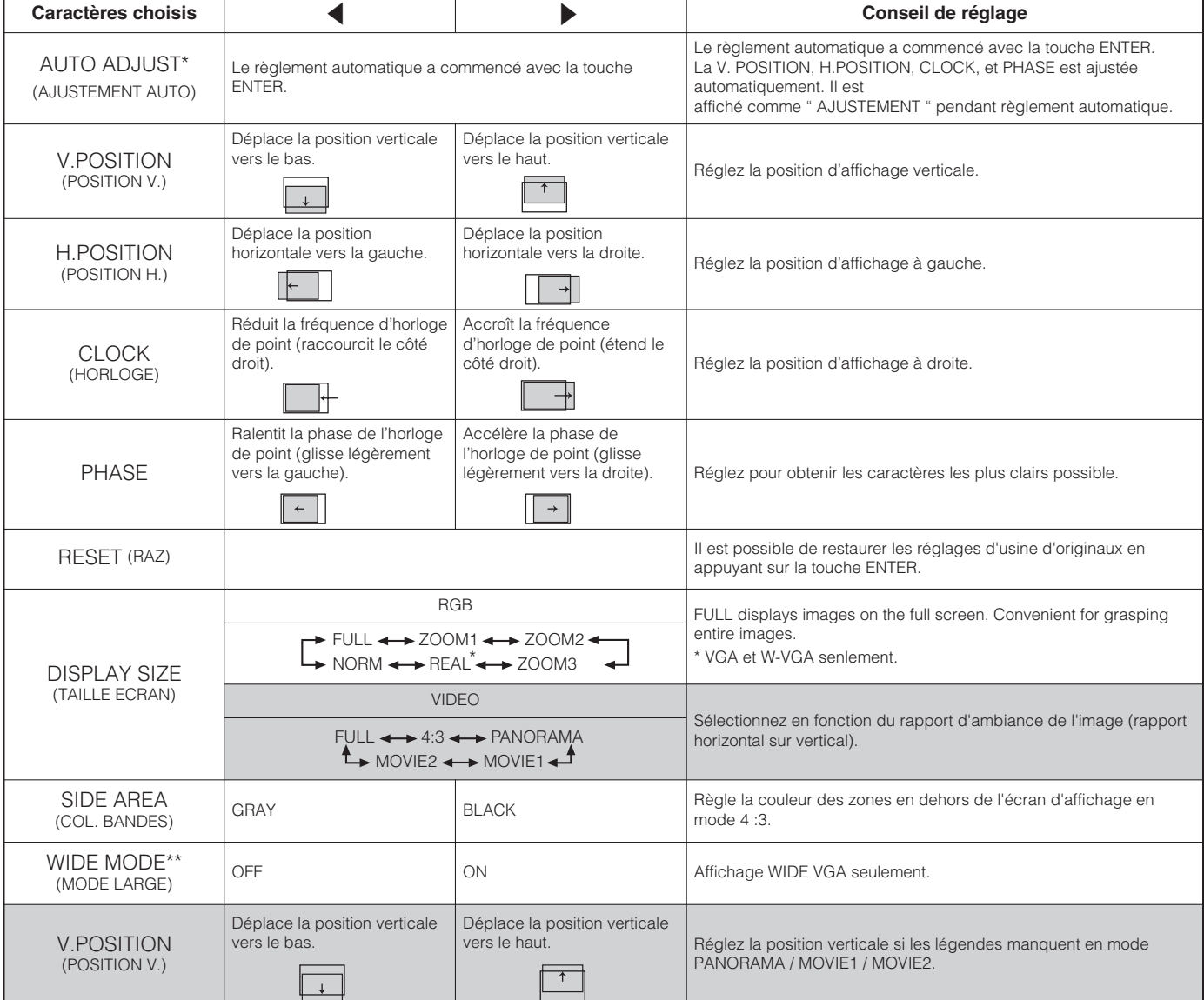

En fonction du type de signal affiché, l'affichage peut ne pas être optimisé automatiquement. Utilisez MANUEL ADJUSE pour l'optimiser.

Les signaux 1080/60i ne quitte pas l'affichage de AUTO AJUSTE. Dans ce cas, utilisez l'ajustement manuel (MANUAL ADJUSTMENT).

\*\* Lorsque le mode MODE LARGE est sur ON, le mode de zone d'affichage est sur FULL, et il est impossible de changer la taille.

# **DISPLAY MENU (suite)**

#### **Schéma de sélection de la zone d'affichage (entrée RGB)**

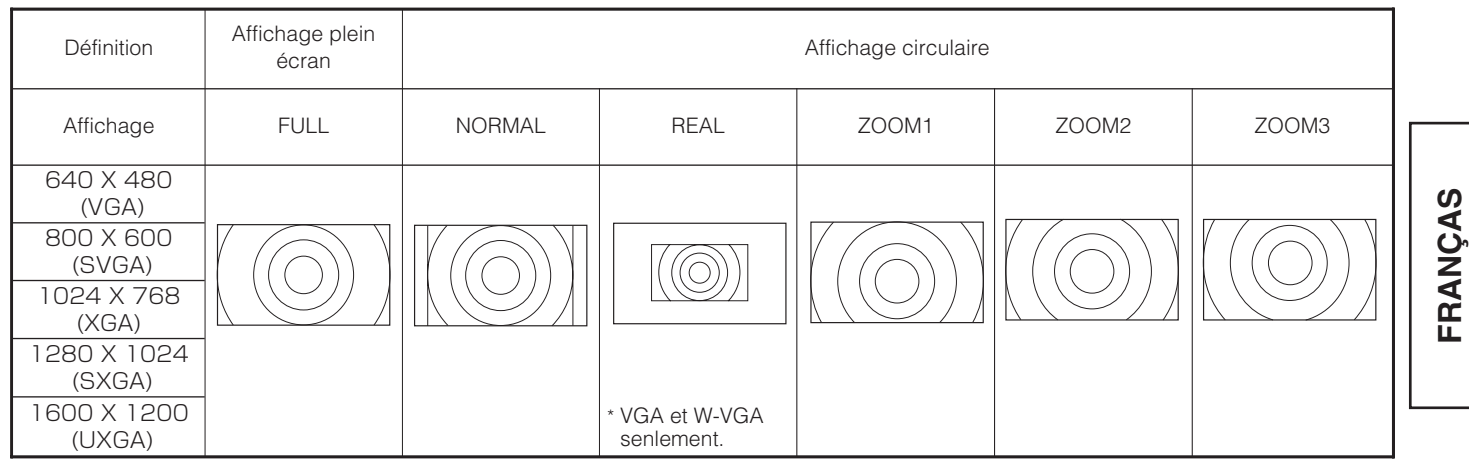

Les opérations comme la compression (amincissement) et l'expansion s'effectuent pour l'affichage de signal ci-dessus. Pour cette raison, il est possible qu'un scintillement soit visible sur ZOOM (1 à 3) en fonction du contenu de l'affichage. Dans ce cas, le fait d'activer le filtre (FILTER ON) 18 peut réduire le scintillement.

#### **CONSEILS**

- Signal en composantes /S (entrée vidéo 1) et signal en composantes (576i, 480i, 480p) applicable pour tous les modes.
- Pour les signaux de composantes (HD3: 1035i, 1080i, 720p), le mode d'affichage ne peut pas être sélectionné.

### **Schéma de sélection de la zone d'affichage**

#### **(Cette fonction n'est disponible que si vous avez inséré la carte vidéo en option.)**

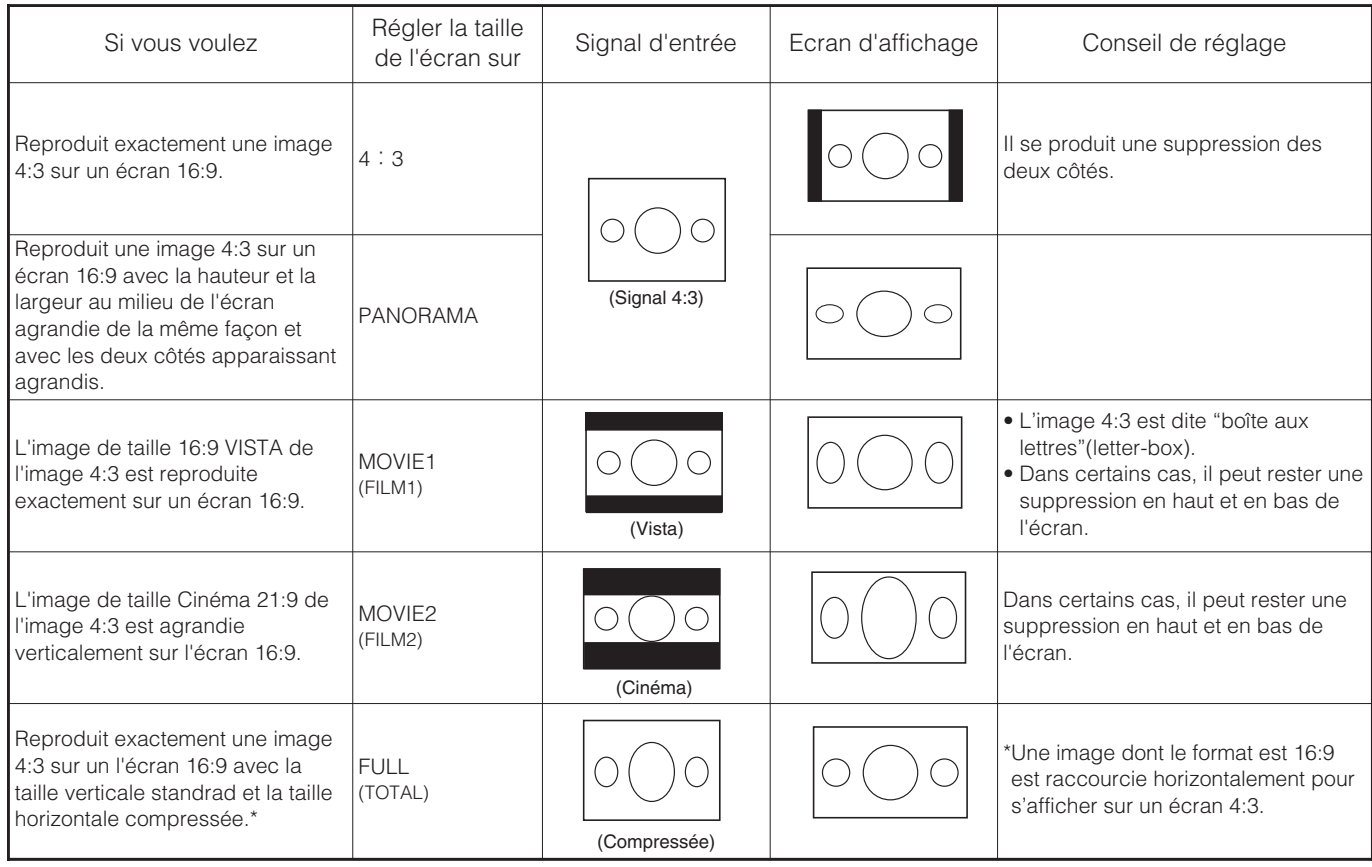

#### **CONSEILS**

#### **Utilisation d'un moniteur grand écran**

- Ce moniteur possède une fonction de sélection de mode d'écran. Si un mode d'écran incompatible est sélectionné pour reproduire certains enregistrements tels qu'une émission de télévision, l'image apparaît différente de l'originale. Tenez compte de cela quand vous choisissez un mode d'écran.
- L'utilisation, dans un café, un hôtel, un établissement commercial ou public, de ce moniteur en mode d'affichage large et en utilisant la possibilité prévue pour cela, peut être contraire aux lois sur les droits d'auteur.
- Quand une image normale 4:3 est affichée sur tout l'écran en mode PANORAMA, mais pas en mode large, des parties de la périphérie de l'image peuvent disparaître ou apparaître distordues dans certains cas. Utilisez le mode 4:3 pour voir les images créées en mode 4:3. Ce mode permet de voir les images 4:3 sans déformation.

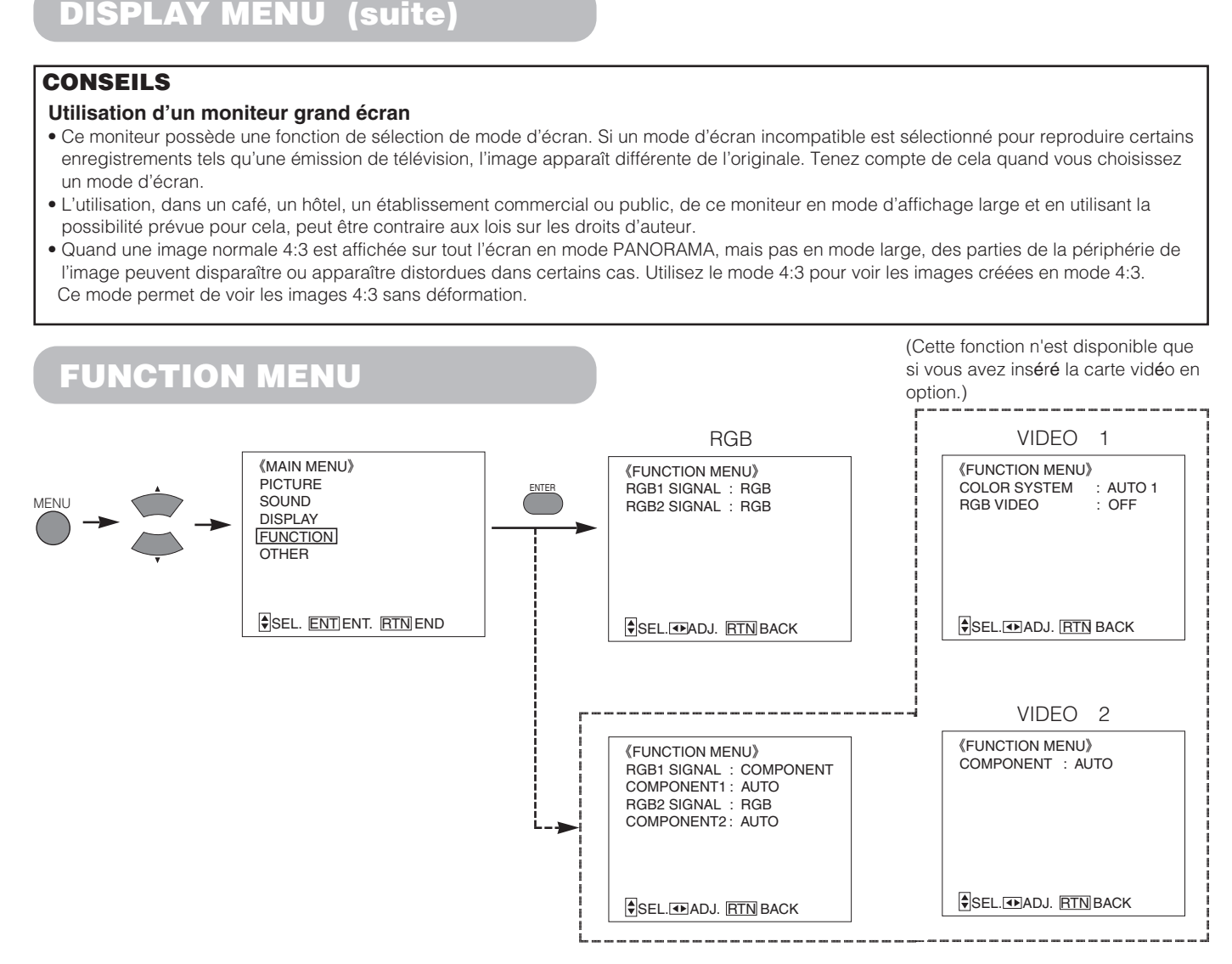

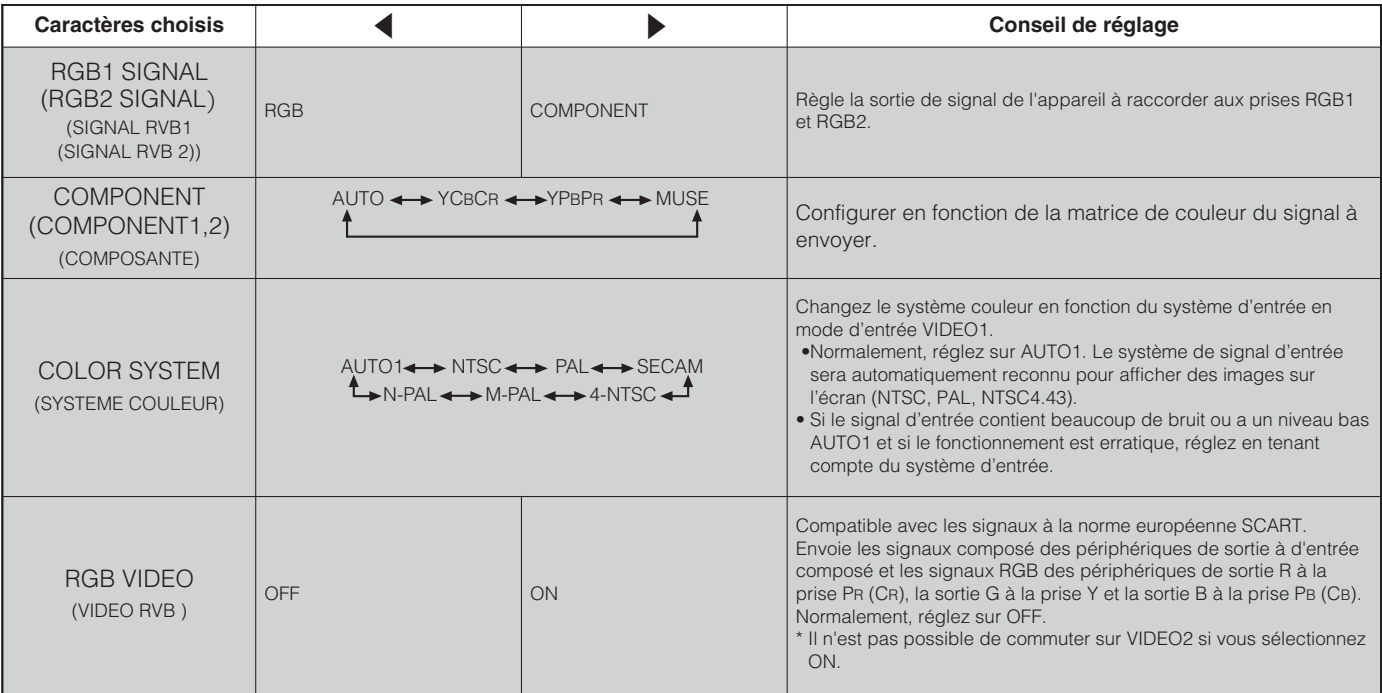

:Cette fonction n'est disponible que si vous avez inséré la carte vidéo en option.

## **OTHER MENU**

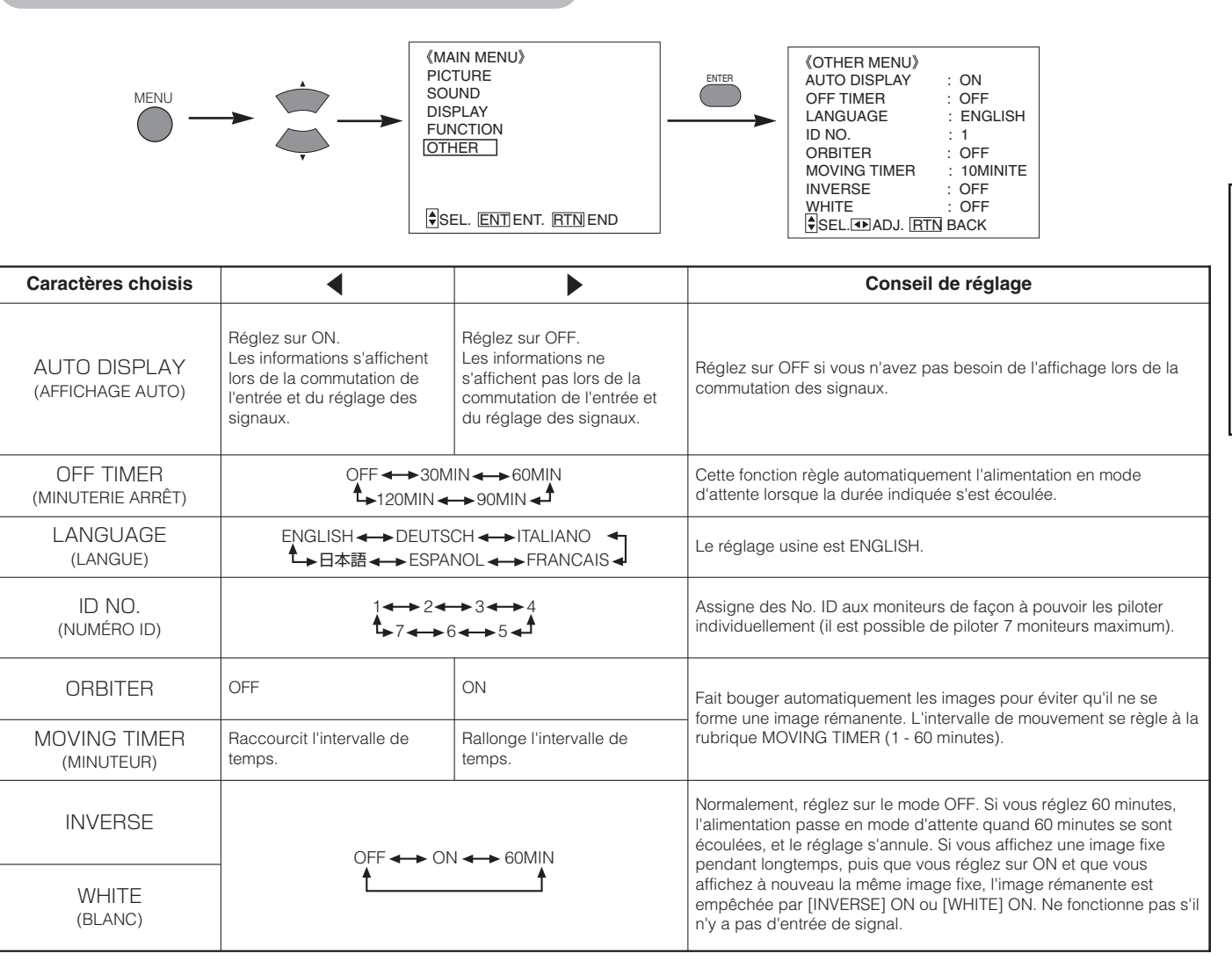

# **AUTRES PARTICURARITÈS**

### **Sauvegarde automatique**

#### **Une seconde environ après le réglage, les réglages s'enregistrent comme indiqué dans le tableau ci-dessous.**

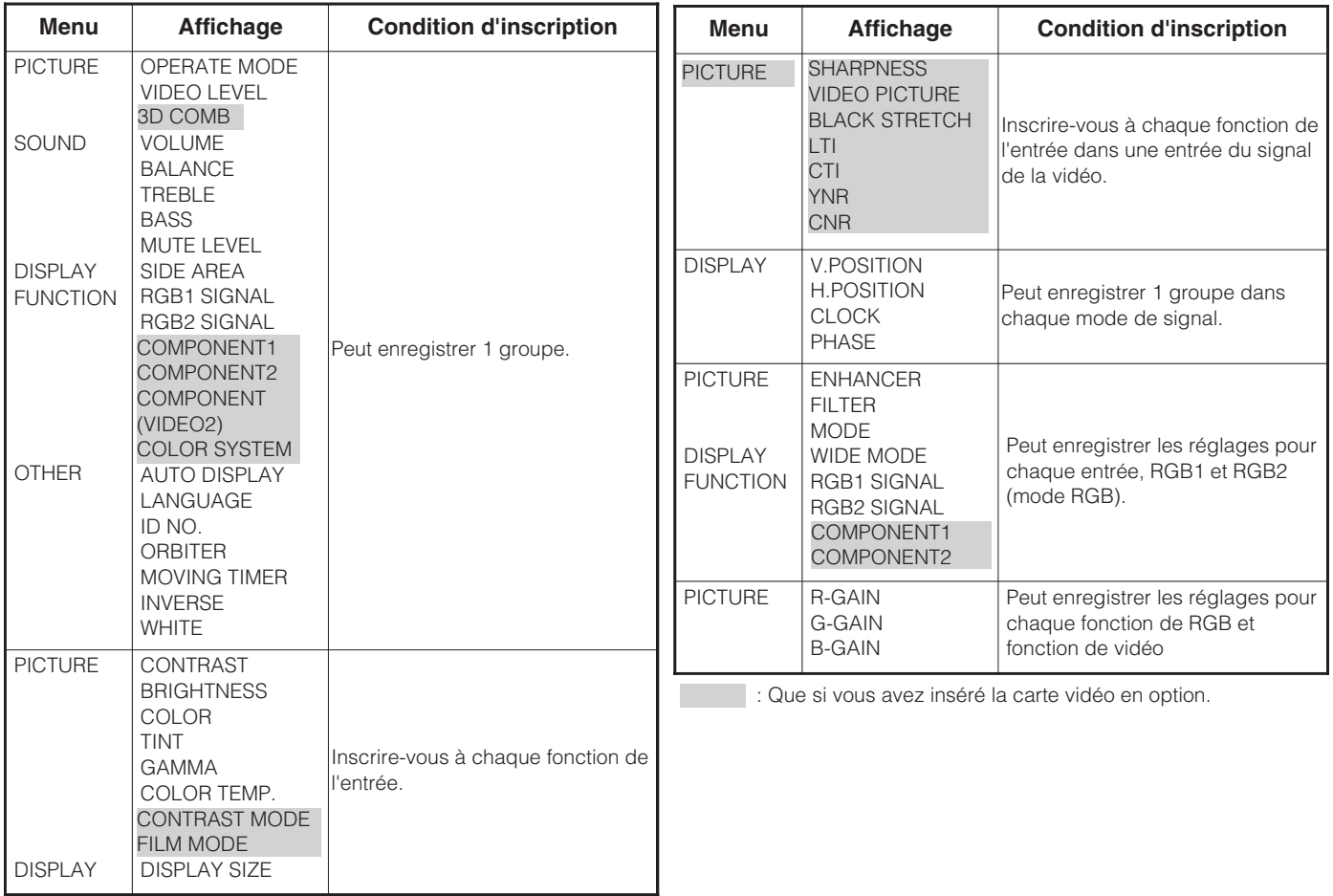

• Les paramètres précédemment enregistrés seront perdus.

• Le mode de signal est détecté par la fréquence de synchronisation horizontale/verticale et par la polarité du signal de synchronisation. Différents signaux pour lesquels tous les paramètres sont les mêmes ou similaires seront traités comme un même signal.

### **Vérification du signal**

**L'état du signal d'entrée s'affiche quand il change.**

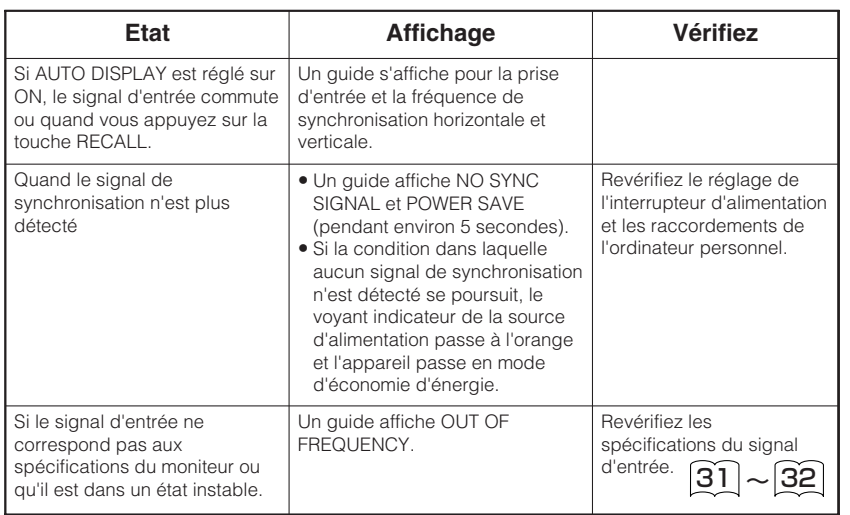

#### **RGB**

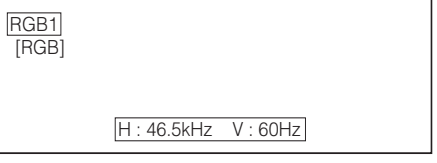

#### **VIDEO**

(Cette fonction n'est disponible que si vous avez inséré la carte vidéo en option.)

VIDEO2 [COMPONENT]

POWER SAVE

OUT OF FREQUENCY

# **AUTRES PARTICURARITÈS (suite)**

# **Mode d'économie d'énergie**

#### **Si vous sélectionnez la prise d'entrée RGB**

• Lorsque l'appareil est raccordé à un ordinateur VESA DPMS, il est possible de régler le mode d'économie d'énergie (Off) pour qu'il se déclenche automatiquement lorsque vous ne vous servez pas de l'ordinateur, afin de réduire la consommation d'énergie de l'appareil.

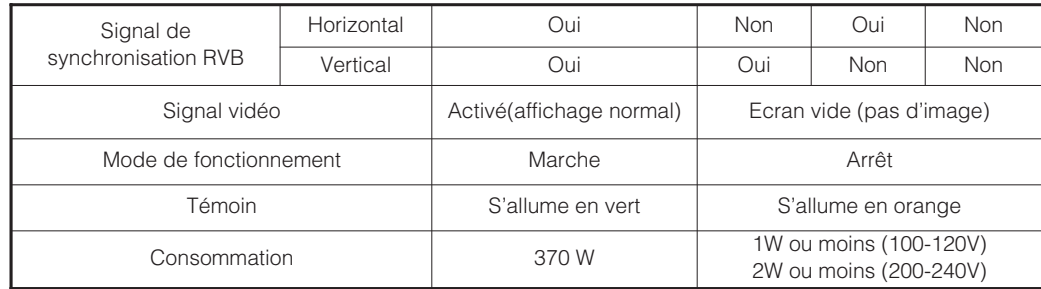

#### **Si vous sélectionnez d'entrée vidéo**

(quand la carte vidéo en option est installée)

• S'il n'y a pas de signal d'entrée vidéo, le système d'économie d'énergie entre en action pour réduire la consommation de l'appareil.

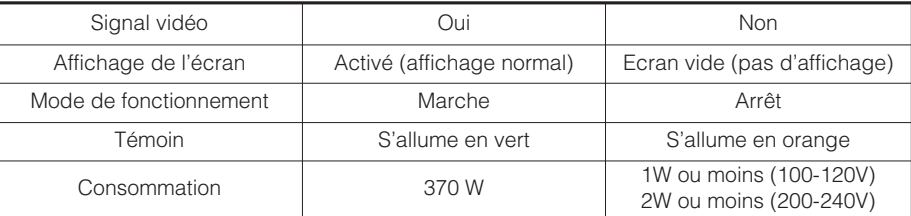

#### **Retour à l'état de fonctionnement**

- Utilisez l'ordinateur personnel, ou appuyez sur la touche INPUT SELECT de l'appareil principal ou sur la touche RGB/VIDEO de la télécommande.
- \* Pendant l'affichage de deux écrans, le mode d'économie d'énergie n'entre pas en service même si l'appareil ne reçoit plus de signal de synchronisation horizontale/verticale (ou de signal vidéo).

# **DEUX TABLE DE L'ÉCRAN**

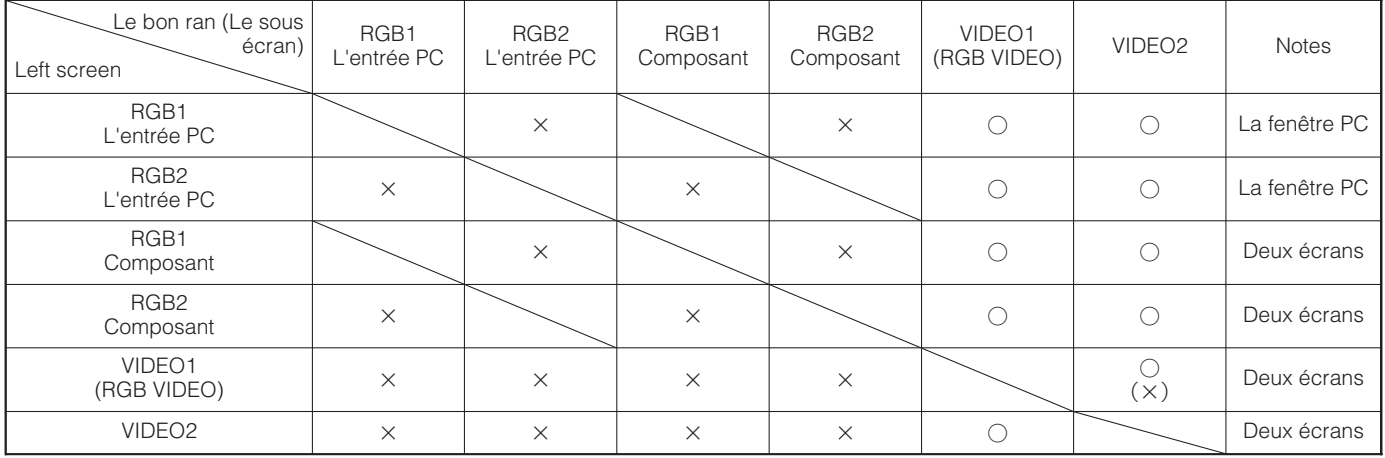

# **IMAGE RÉMANENTE D'UN ÉCRAN À PLASMA**

#### **Il y a différentes caractéristiques qui peuvent résulter des image rémanente en fonction de la façon dont vous utilisez l'écran à plasma. Nous donnons ci-après les situations et la façon d'utiliser efficacement l'appareil en cas d'images fantômes.**

#### **Caractéristiques des image rémanente d'un écran à plasma**

Les image rémanente d'un écran à plasma sont un phénomène qui se produit en raison de la dégradation partielle du phosphore résultant de l'affichage partiel des caractères et des schémas.

Par exemple, si l'image du caractère indiqué à la Fig. A à droite reste affiché de façon continue pendant longtemps, la seule section du phosphore (Ruge, Vert, Bleu) qui se dégradera sera la couleur de la section d'affichage du caractère en question. Il s'ensuit que si une image blanche recouvre la totalité de l'écran, comme indiqué sur la Fig. a, les marques des caractères affichés jusque-là entraînent une différence de couleur visible à l'œil nu, mais le phosphore ne brûlera jamais.

- ■Le degré des image rémanente est proportionnel à la luminosité des caractères et des schémas affichés ainsi qu'à la durée d'affichage.
	- Le phosphore a tendance à se dégrader davantage avec des caractères et des schémas lumineux. Si des images de schémas ayant différents niveaux de luminosité, comme indiqué sur la Fig. B, sont affichés pendant longtemps, les marques d'image se remarqueront davantage à l'emplacement des schémas plus lumineux.
- \* Les images fantômes de ce document ont été exagérées à des fins explicatives. La façon dont les images fantômes apparaissent en réalité varie en fonction du temps d'utilisation et de la luminosité.

#### **Méthodes de réduction de l'apparition d'images rémanentes**

- Réduisez les paramètres CONTRAST et BRIGHTNESS de l'écran à plasma au maximum. L'écran possède une fonction qui réduit la luminosité de l'écran de façon à réduire la dégradation du panneau. L'utilisation de cette fonction permet de réduire les images rémanentes. (Voyez le MODE DE FONCTIONNEMENT (LIFE EXTEN.1 OR LIFE EXTEN.2 indiqué à la  $\lfloor 18 \rfloor$  .)
- Réglez le moniteur à plasma sur un écran "INVERSE" ou "WHITE". Vous pourrez réduire l'apparition des images rémanentes lors de l'affichage d'images à motifs identiques, par exemple des images statiques, pendant longtemps en affichant des couleurs inversées ou un écran complètement blanc pendant environ 1 à 2 heures après l'utilisation de l'écran.

(Vous pouvez effectuer les réglages avec INVERSE AND WHITE de OTHER MENU indiqué à la  $|23|$  .)

• Utilisation en combinaison avec des images animées

La dégradation du matériau fluorescent progressant de façon comparativement uniforme avec les images animées, vous pouvez contrôler l'apparition d'une image rémanente partielle. Nous vous recommandons de combiner l'utilisation avec des images animées, par exemple un DVD.

\* Faites attention car il apparaîtra des images rémanentes si vous laissez les images affichées sur deux écrans pendant longtemps.

\* Les émissions de télévision comprennent des images affichées pendant longtemps sur lesquelles la gauche et la droite ou le haut et le bas de l'image sont coupés et où le nom de la chaîne ou l'heure restent affichés pendant longtemps sur la même section de l'écran. Sachez que des images rémanentes peuvent apparaître dans ces sections.

### **REMARQUES**

#### **A propos des anomalies de l'écran**

• Les panneaux à plasma sont fabriqués avec un très haut degré de précision, mais il peut arriver que des taches noires (des points qui ne s'allument pas) et des taches brillantes (des points qui sont trop brillants) apparaissent. Ceci est normal.

#### **A propos des images résiduelles**

• Dans certains cas, il est possible que des images résiduelles restent affichées sur l'écran après un affichage d'images fixes de courte durée et qu'une autre image s'affiche, mais ces images disparaissent et l'affichage redevient normal. Ceci est normal.

#### **A propos de l'écran**

• Les écrans à plasma affichent les images au moyen de décharges électriques produites à l'intérieur du panneau. De ce fait, il peut arriver que la température à la surface du panneau augmente.

Par ailleurs, les écrans à plasma sont faits en verre finement traité. Un filtre en verre renforcé est installé sur la surface du panneau ; néanmoins, évitez tout choc violent car il est toujours possible que le verre casse.

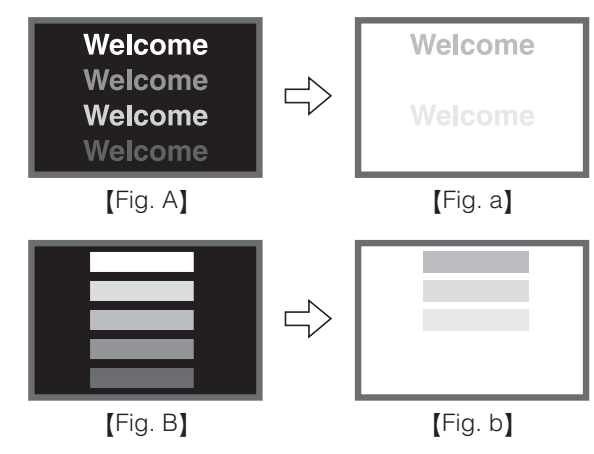

# **GUIDE DE DÈPANNAGE**

# **Symptômes qui semblent dénoter une anomalie**

Procédez aux vérifications suggérées ci-dessous en fonction des symptômes observés. Si aucune amélioration n'est obtenue, consultez le revendeur.

# **AVERTISSEMENT**

La réparation par le client peut être dangereuse.

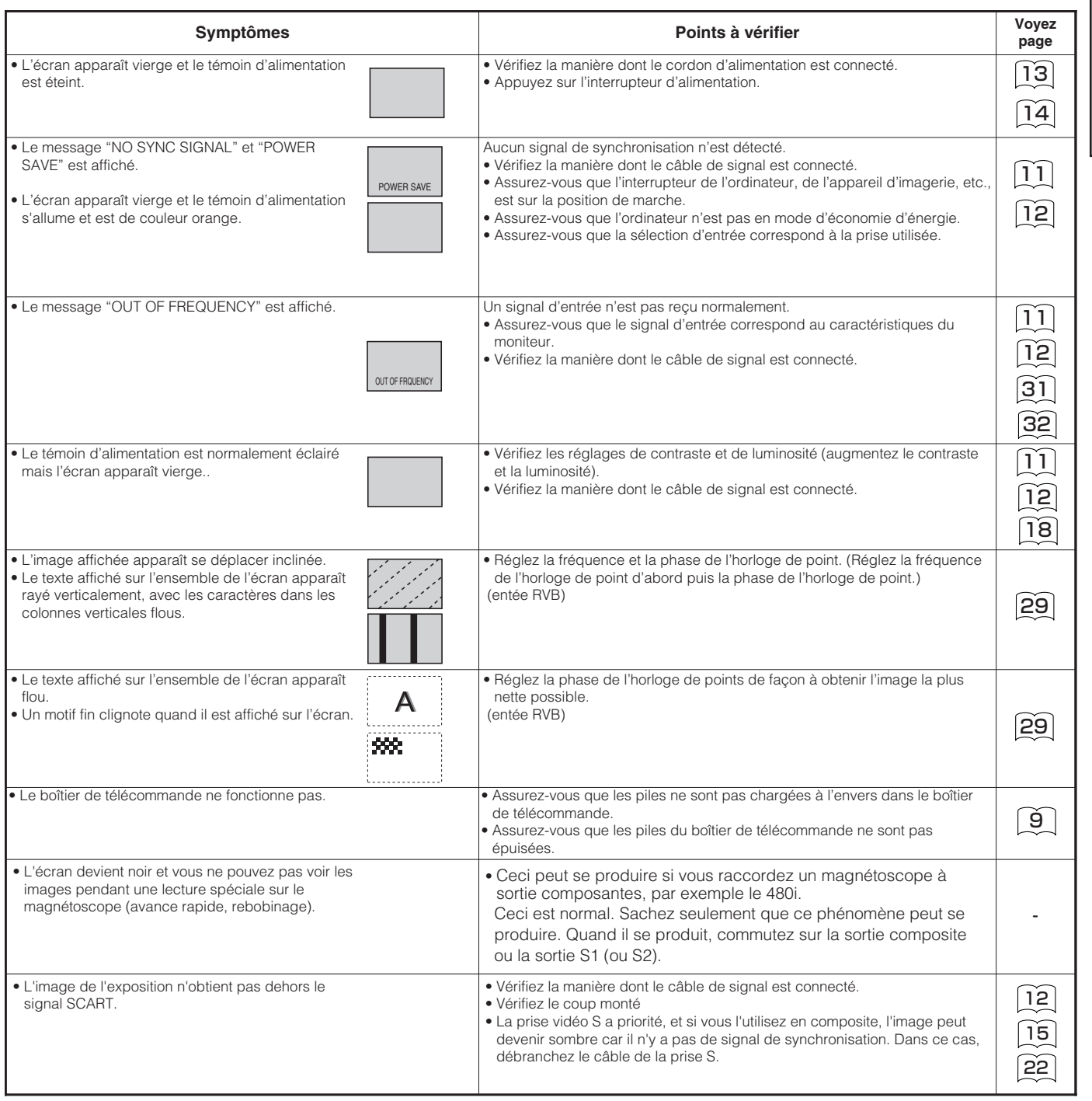

**FRAN ÇAS**

# **GUIDE DE DÈPANNAGE (suite)**

# **Symptômes qui semblent dénoter une anomalie (suite)**

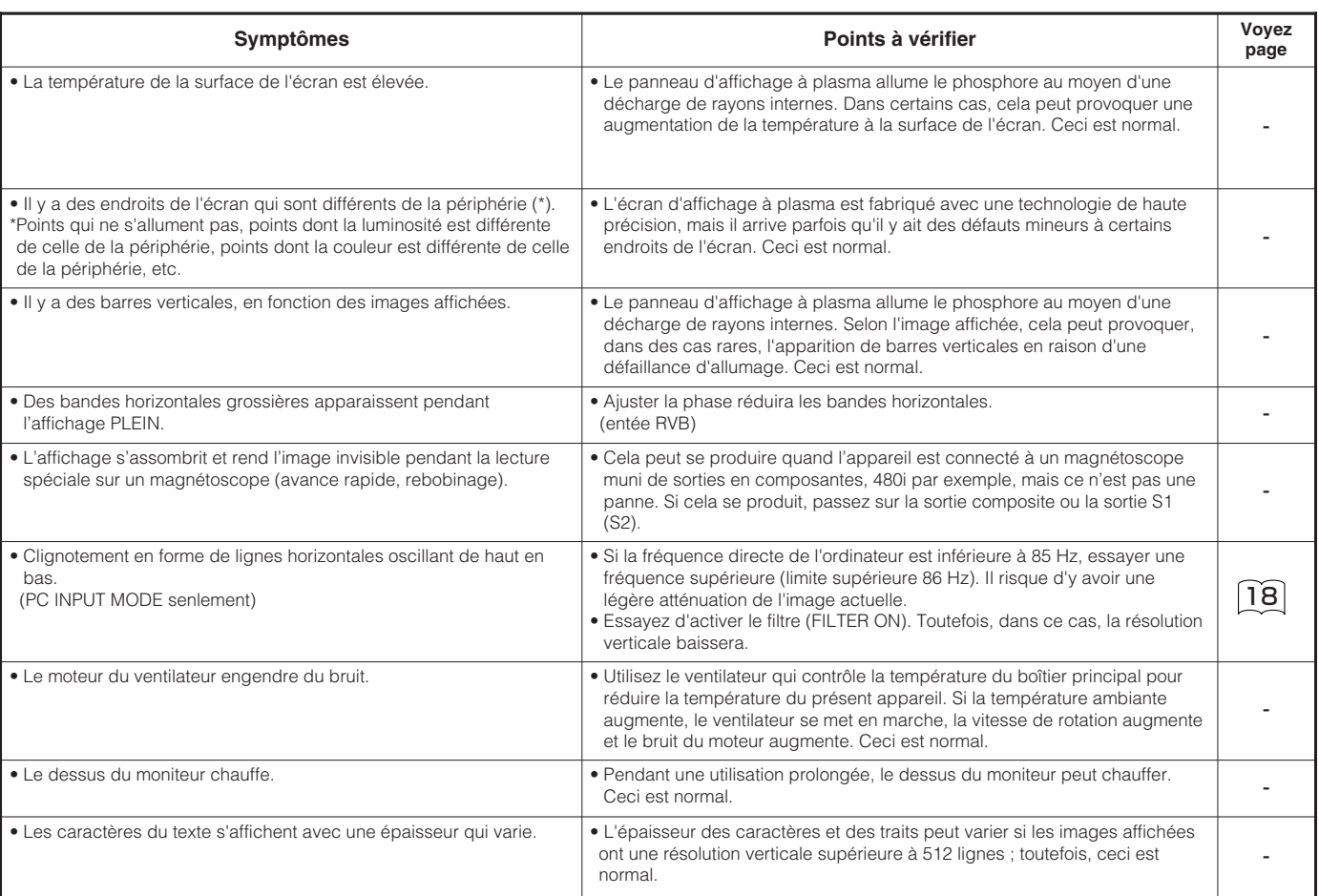

# **GUIDE DE DÈPANNAGE (suite)**

# **Actions pour corriger les images anormales**

#### **Selon le type d'équipements de système utilisés, les images peuvent ne pas être affichées normalement. En ce cas, effectuez les réglages ci-dessous.**

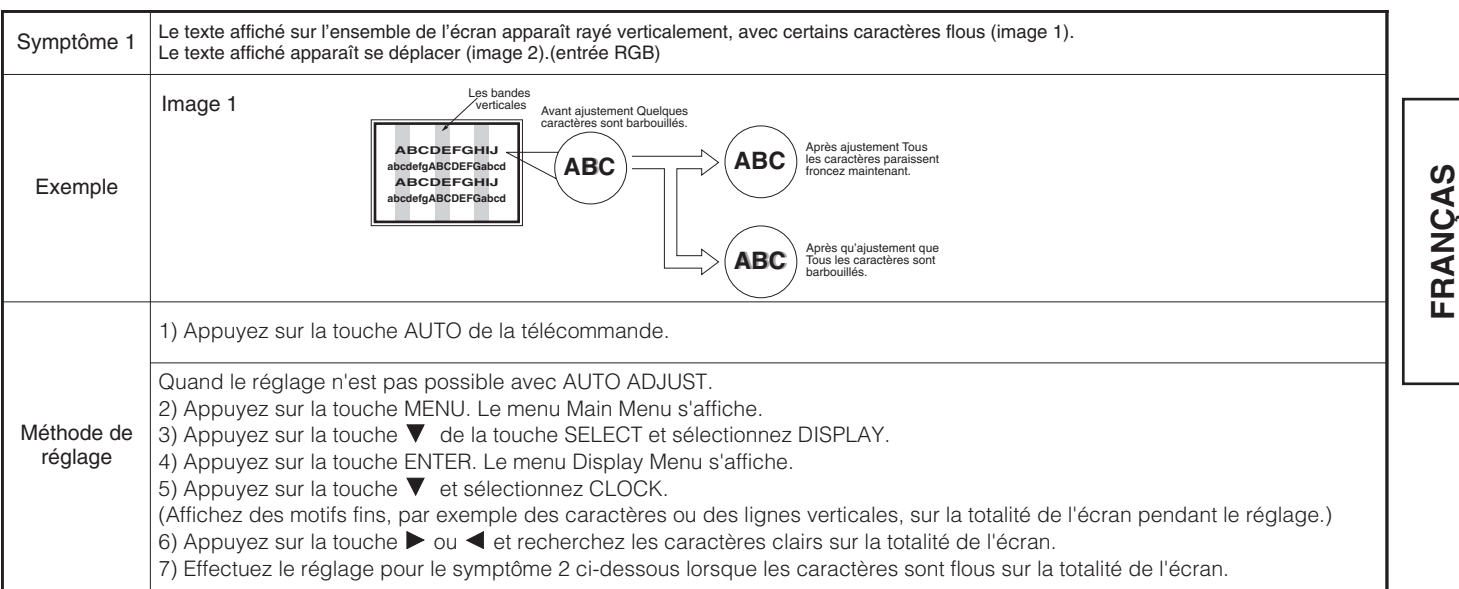

• L'image affichée peut être momentanément perturbée pendant le réglage de l'horloge mais cela ne traduit pas une panne.

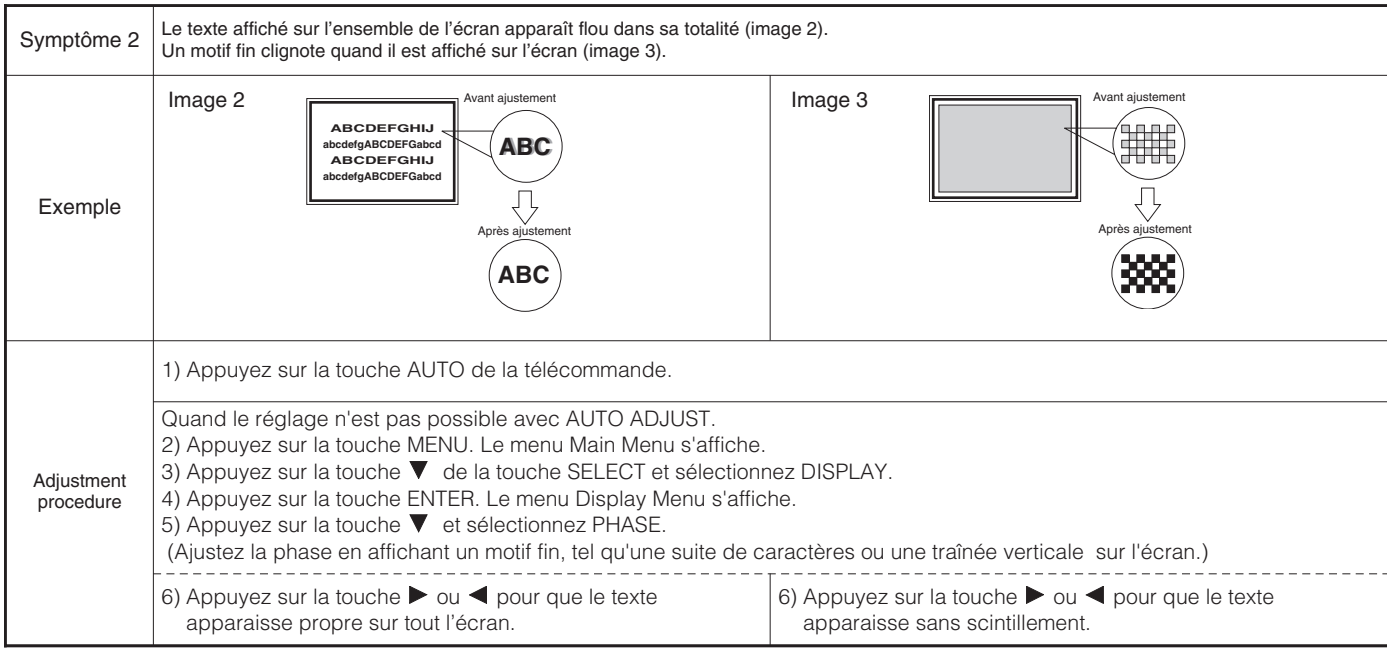

**ÇAS**

# **CARACTÈRISTIQUES DU PRODUIT**

#### **Les caractéristiques peuvent être modifiées sans avis préalable.**

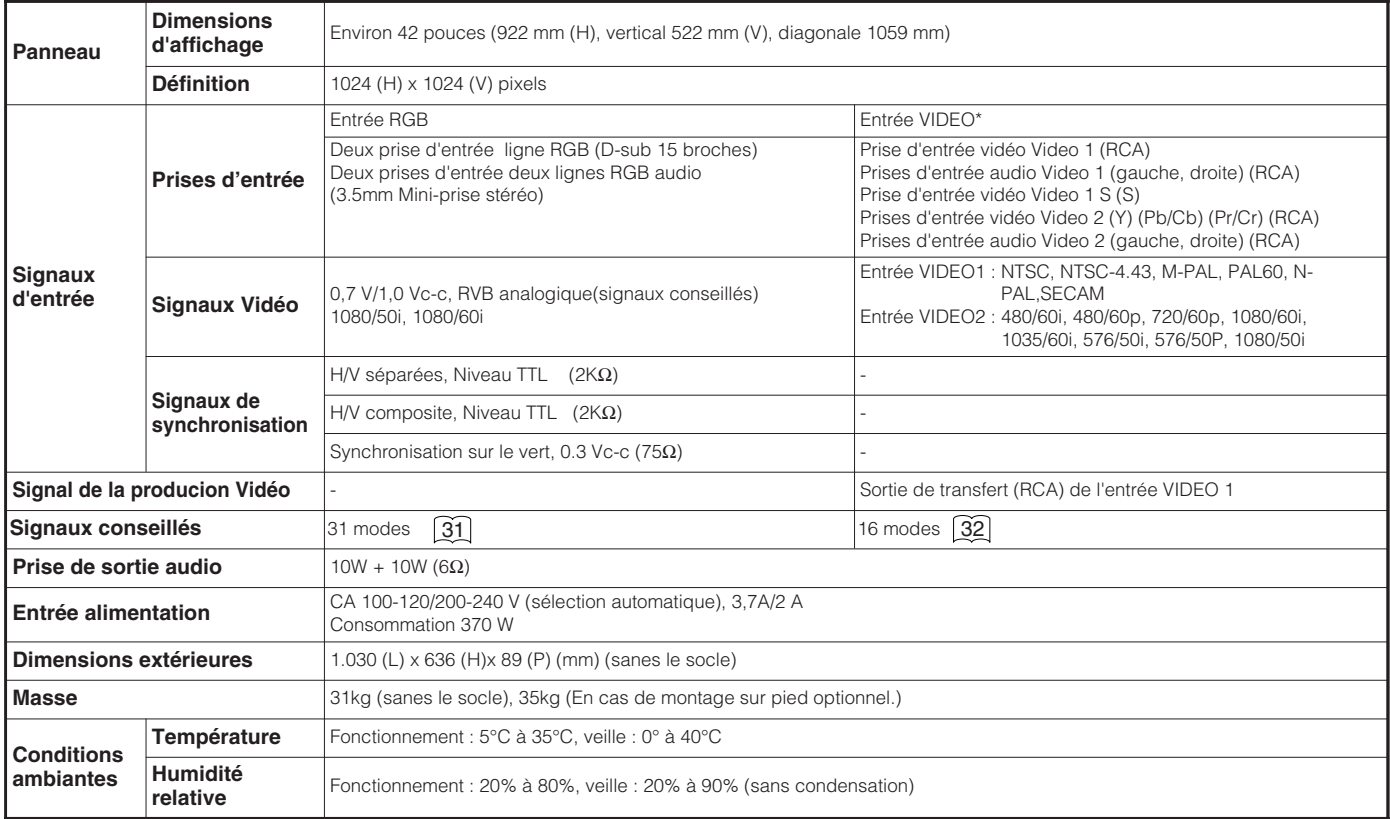

• Il faut au moins 30 minutes au moniteur pour qu'il atteignent son état de qualité d'image optimale.

\* Cette fonction n'est disponible que si vous avez inséré la carte vidéo en option.

### **Entrée signaux**

#### **Prise RGB (connecteur D-sub 15 broches)**

| <b>Broche</b> | Signal d'entrée                                    |
|---------------|----------------------------------------------------|
| 1             | R. vidéo (PR/CR)                                   |
| 2             | G. vidéo ou synchronisation sur le vert (Y)        |
| 3             | B. vidéo (PB/CB)                                   |
| 4             | Pas reliée                                         |
| 5             | Pas reliée                                         |
| 6             | R.GND (PR/CR, GND)                                 |
| 7             | G.GND (Y, GND)                                     |
| 8             | B.GND (PB/CB, GND)                                 |
| 9             | Pas reliée                                         |
| 10            | <b>GND</b>                                         |
| 11            | Pas reliée                                         |
| 12            | [SDA]                                              |
| 13            | Synchronisation H ou synchronisation composite H/V |
| 14            | Synchronisation V. [V.CLK]                         |
| 15            | [SCL]                                              |

<sup>( ) :</sup> Avec RGB entrée composant

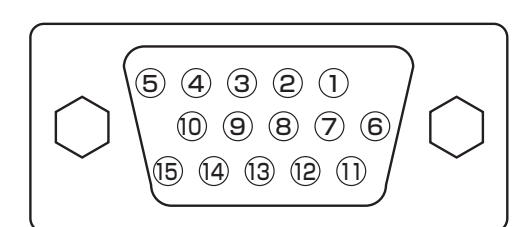

• Si différentes sortes de signaux sont appliquées simultanément à l'entrée par l'intermédiaire d'une carte graphique ou de quelque chose de semblable, le moniteur choisit automatiquement les signaux dans l'ordre de priorité suivant:

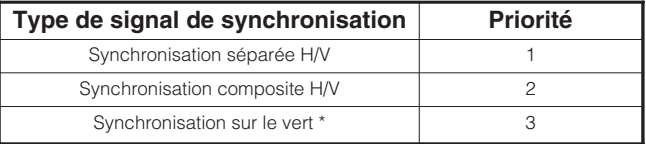

\*Même dans le cas des signaux recommandés indiqués sur la page suivante, dans certains cas, l'affichage correct n'est pas possible. Dans ce cas, utiliser des synchroniseurs H/V séparés, des synchroniseurs H/V composites.

# **CARACTÈRISTIQUES DU PRODUIT (suite)**

# **Entrée signaux (suite)**

#### **Bornage du connecteur d'entrée S**

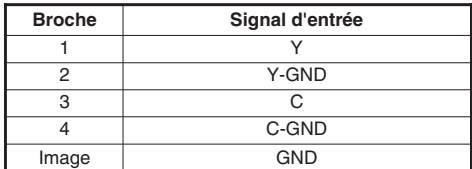

# **Liste des signaux conseillés**

**Les signaux suivants sont conseillés pour ce projecteur :** Signal d'entrée RGB (Signal d'entrée RGB1 ou RGB2)

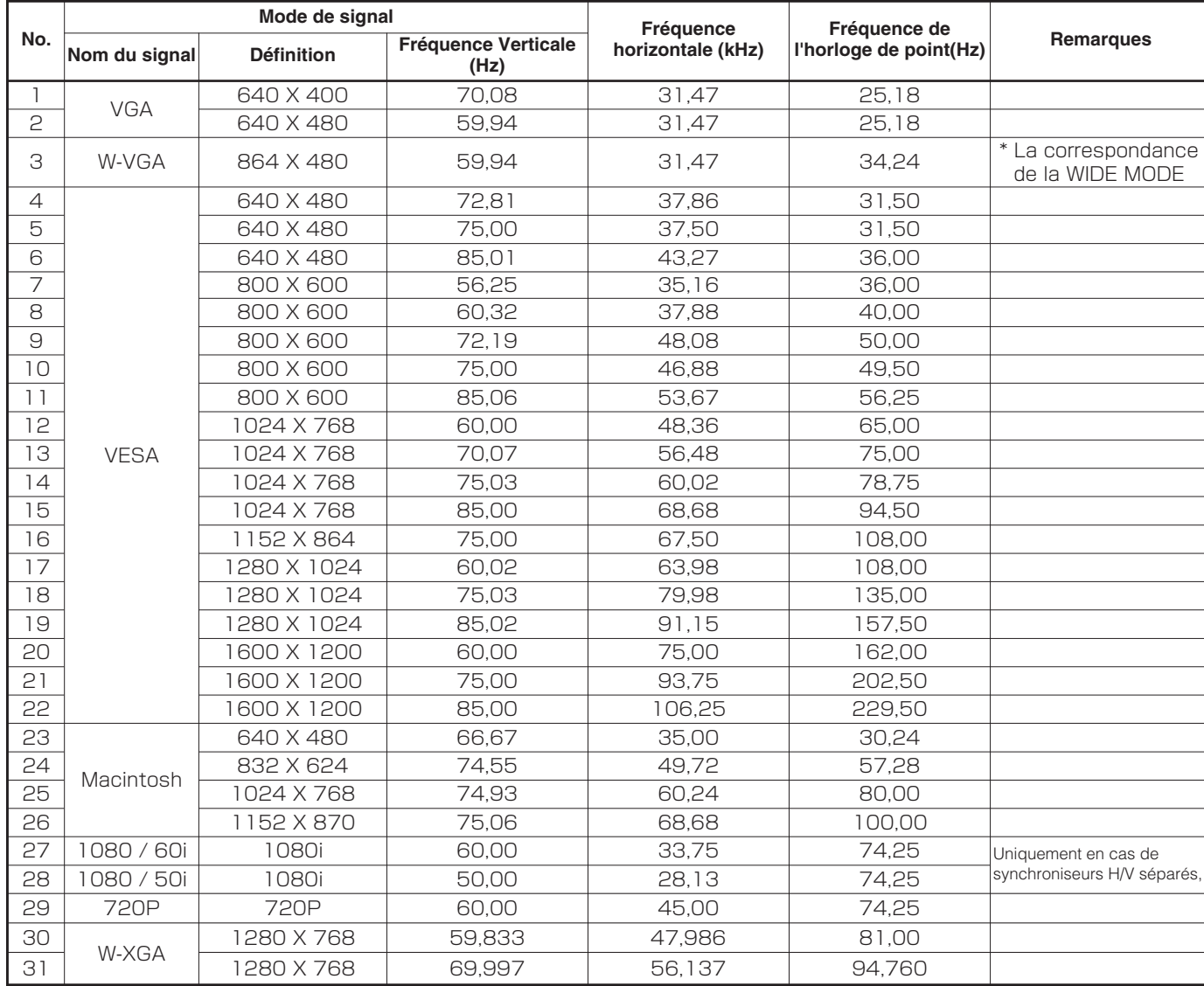

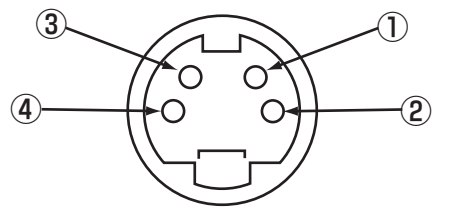

# **CARACTÈRISTIQUES DU PRODUIT (suite)**

### **Liste des signaux conseillés**

#### **Avec une entrée composite/S-vidéo (entrée VIDEO 1)**

Cette fonction n'est disponible que si vous avez inséré la carte vidéo en option.

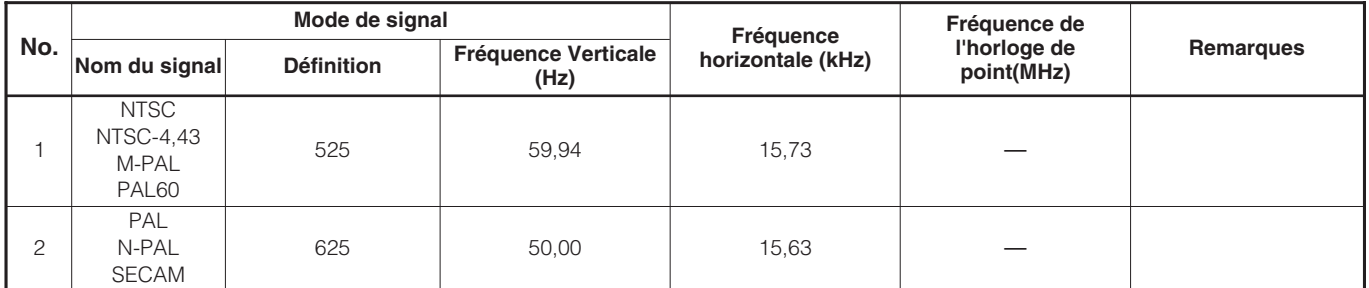

#### **Avec une entrée R, G, B vidéo (Entrée VIDEO 1 ou VIDEO 2)**

Cette fonction n'est disponible que si vous avez inséré la carte vidéo en option.

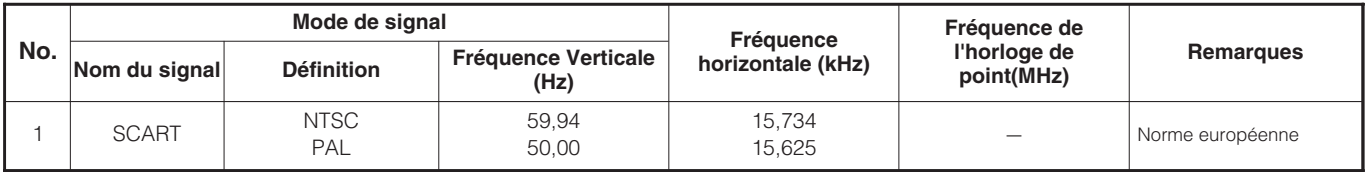

### **Avec une entrée composantes (Entrée VIDEO 2)**

Cette fonction n'est disponible que si vous avez inséré la carte vidéo en option.

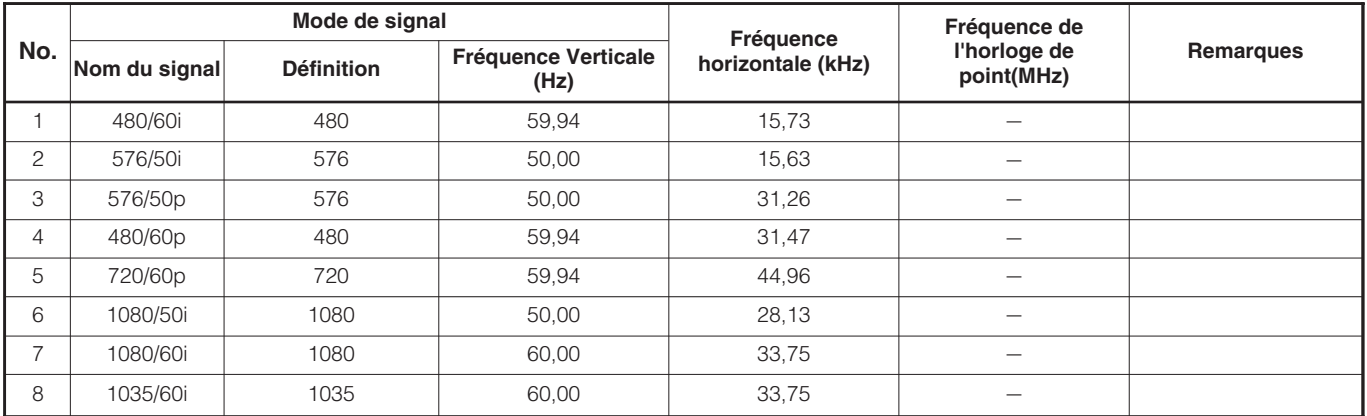

• Le type de carte vidéo ou le câble de liaison ne peuvent parfois pas permettre l'affichage normal. Réglez H.POSITION, V.POSITION, CLOCK et PHASE.

• Le moniteur peut ne pas afficher correctement une image animée si le signal qui lui est appliqué à l'entrée a une fréquence verticale égale ou supérieure à 85 Hz.

• Le moniteur fait la différence entre les modes de signaux selon les fréquences horizontale et verticale et les polarités des signaux de synchronisation verticale. Notez que des signaux différents ayant ces éléments identiques peuvent être traités comme étant les mêmes.

• L'affichage d'images d'une résolution verticale de plus de 512 lignes avec un affichage Full écran risque de provoquer une interpolation des bandes.

### **HITACHI**

**Hitachi, Ltd. Tokyo, Japan** International Sales Division **THE HITACHI ATAGO BUILDING,** No. 15 –12 Nishi Shinbashi, 2 – Chome, Minato – Ku, Tokyo 105-8430, Japan. Tel: 03 35022111

#### **HITACHI EUROPE LTD,**

Whitebrook Park Lower Cookham Road Maidenhead Berkshire SL6 8YA **UNITED KINGDOM** Tel: 01628 643000 Fax: 01628 643400 Email: **consumer-service@hitachi-eu.com**

#### **HITACHI EUROPE GmbH**

Munich Office Dornacher Strasse 3 D-85622 Feldkirchen bei München **GERMANY** Tel: +49-89-991 80-0 Fax: +49-89-991 80-224 Hotline: +49-180-551 25 51 (12ct/min) Email: **HSE-DUS.service@hitachi-eu.com**

#### **HITACHI EUROPE srl**

Via Tommaso Gulli N.39, 20147 Milano, Italia **ITALY** Tel: +39 02 487861 Tel: +39 02 38073415 Servizio Clienti Fax: +39 02 48786381/2 **Email: customerservice.italy@hitachi-eu.com**

#### **HITACHI EUROPE S.A.S**

Lyon Office B.P. 45, 69671 BRON CEDEX **FRANCE**  Tel: 04 72 14 29 70 Fax: 04 72 14 29 99 Email: **france.consommateur@hitachi-eu.com**

#### **HITACH EUROPE AB**

Egebækgård Egebækvej 98 DK-2850 Nærum **DENMARK** Tel: +45 43 43 6050 Fax: +45 43 60 51 Email: **csgnor@hitachi-eu.com**

#### **Hitachi Europe Ltd**

Bergensesteenweg 421 1600 Sint-Pieters-Leeuw **BELGIUM** Tel: +32 2 363 99 01 Fax: +32 2 363 99 00 Email: **sofie.van.bom@hitachi-eu.com**

#### **HITACHI EUROPE S.A.**

364 Kifissias Ave. & 1, Delfon Str. 152 33 Chalandri Athens **GREECE** Tel: 1-6837200 Fax: 1-6835964 Email: **service.hellas@hitachi-eu.com**

#### **HITACHI EUROPE S.A.**

Gran Via Carlos III, 101-1 08028 Barcelona **SPAIN** Tel: 93 409 2550 Fax: 93 491 3513 Email: **atencion.cliente@hitachi-eu.com**

#### **HITACHI Europe AB**

Box 77 S-164 94 Kista **SWEDEN**  Tel: +46 (0) 8 562 711 00 Fax: +46 (0) 8 562 711 13 Email: **csgswe@hitachi-eu.com**

#### **HITACHI EUROPE LTD (Norway)** AB STRANDVEIEN 18 1366 Lysaker **NORWAY** Tel: 67 5190 30 Fax: 67 5190 32 Email: **csgnor@hitachi-eu.com**

#### **HITACHI EUROPE AB**

Neopoli / Niemenkatu 73 FIN-15140 Lahti **FINLAND** Tel : +358 3 8858 271 Fax: +358 3 8858 272 Email: **csgnor@hitachi-eu.com**

#### **HITACHI EUROPE LTD**

Na Sychrove 975/8 101 27 Pr aha 10 – Bohdalec **CZECH REPUBLIC** Tel: +420 267 212 383 Fax: +420 267 212 385 Email: **csgnor@hitachi-eu.com**

### **www.hitachidigitalmedia.com**